SeeBeyond ICAN Suite

# e\*Way Intelligent Adapter for IMS User's Guide

Release 5.0.5 for Schema Run-time Environment (SRE)

Java Version

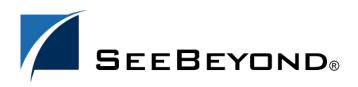

SeeBeyond Proprietary and Confidential

The information contained in this document is subject to change and is updated periodically to reflect changes to the applicable software. Although every effort has been made to ensure the accuracy of this document, SeeBeyond Technology Corporation (SeeBeyond) assumes no responsibility for any errors that may appear herein. The software described in this document is furnished under a License Agreement and may be used or copied only in accordance with the terms of such License Agreement. Printing, copying, or reproducing this document in any fashion is prohibited except in accordance with the License Agreement. The contents of this document are designated as being confidential and proprietary; are considered to be trade secrets of SeeBeyond; and may be used only in accordance with the License Agreement. Agreement, as protected and enforceable by law. SeeBeyond assumes no responsibility for the use or reliability of its software on platforms that are not supported by SeeBeyond.

SeeBeyond, e\*Gate, e\*Way, and e\*Xchange are the registered trademarks of SeeBeyond Technology Corporation in the United States and/or select foreign countries. The SeeBeyond logo, SeeBeyond Integrated Composite Application Network Suite, eGate, eWay, eInsight, eVision, eXchange, eView, eIndex, eTL, ePortal, eBAM, and e\*Insight are trademarks of SeeBeyond Technology Corporation. The absence of a trademark from this list does not constitute a waiver of SeeBeyond Technology Corporation's intellectual property rights concerning that trademark. This document may contain references to other company, brand, and product names. These company, brand, and product names are used herein for identification purposes only and may be the trademarks of their respective owners.

© 2005 SeeBeyond Technology Corporation. All Rights Reserved. This work is protected as an unpublished work under the copyright laws.

This work is confidential and proprietary information of SeeBeyond and must be maintained in strict confidence. Version 20050504132019.

## Contents

| Chapter 1                             |    |
|---------------------------------------|----|
| Introduction                          | 7  |
| Overview                              | 7  |
| Information Management System (IMS)   | 7  |
| The e*Way Intelligent Adapter for IMS | /  |
| Intended Reader                       | 8  |
| Components                            | 8  |
| Supported Operating Systems           | 9  |
| System Requirements                   | 9  |
| Client Components                     | 9  |
| External System Requirements          | 10 |
| Hardware Requirements                 | 10 |
| Software Requirements                 | 10 |
| Software Requirements for IMS Connect | 10 |
|                                       |    |

### Chapter 2

| Installation                                  | 11              |
|-----------------------------------------------|-----------------|
| Windows Installation<br>Pre-installation      | <b>11</b><br>11 |
| Installation Procedure                        | 11              |
| UNIX Installation                             | 12              |
| Pre-installation                              | 12              |
| Installation Procedure                        | 12              |
| Files/Directories Created by the Installation | 13              |

### Chapter 3

| e*Way Configuration                       | 14 |
|-------------------------------------------|----|
| Multi-Mode e*Way Configuration            | 14 |
| Creating a Multi-Mode e*Way               | 14 |
| Multi-Mode e*Way Configuration Parameters | 15 |
| JVM Settings                              | 15 |
| JNI DLL Absolute Pathname                 | 15 |
| CLASSPATH Prepend                         | 16 |

| CLASSPATH Override                         | 16 |
|--------------------------------------------|----|
| CLASSPATH Append From Environment Variable | 17 |
| Initial Heap Size                          | 17 |
| Maximum Heap Size                          | 17 |
| Maximum Stack Size for Native Threads      | 17 |
| Maximum Stack Size for JVM Threads         | 17 |
| Disable JIT                                | 18 |
| Remote debugging port number               | 18 |
| Suspend option for debugging               | 18 |
| General Settings                           | 18 |
| Rollback Wait Interval                     | 18 |
| Standard IQ FIFO                           | 19 |
| e*Way Connection Configuration             | 20 |
| Creating an e*Way Connection               | 20 |
| e*Way Connection Configuration Parameters  | 21 |
| Connector                                  | 21 |
| Туре                                       | 21 |
| Class                                      | 21 |
| Property.Tag                               | 22 |
| Connection Establishment Mode              | 22 |
| Connection Inactivity Timeout              | 22 |
| Connection Verification Interval           | 22 |
| TCPIP Configuration                        | 23 |
| Server                                     | 23 |
| Port                                       | 23 |
| IRM Header                                 | 24 |
| IRM_LEN                                    | 24 |
| IRM_ID                                     | 24 |
| IRM_F5 (Flow Control)                      | 25 |
| IRM_TIMER                                  | 25 |
| IRM_SOCT                                   | 26 |
| IRM_CLIENTID                               | 26 |
| IRM_F1 (MFS MOD Names)                     | 26 |
| IRM_F2 (COMMIT MODE)                       | 27 |
| IRM_F3 (Sync Level)                        | 27 |
| IRM_F4 (ACK/NAK/ Response)                 | 27 |
| IRM_TRNCOD_SRC                             | 28 |
| IRM_TRNCOD                                 | 28 |
| IRM_DESTID                                 | 28 |
| IRM_LTERM                                  | 28 |
| IRM_RACF_USERID                            | 29 |
| IRM_RACF_PW                                | 29 |
| IRM_RACF_GRNAME                            | 29 |
| IRM_HEADER_ENCODING                        | 29 |
| SEND_DATA_ENCODING                         | 29 |
| REPLY_DATA_ENCODING                        | 30 |
|                                            |    |

### Chapter 4

| Implementation            | 31 |
|---------------------------|----|
| IMS Sample Implementation | 31 |

| Importing the Sample Schema                                   | 32        |
|---------------------------------------------------------------|-----------|
| Creating and Configuring the e*Ways                           | 32        |
| Creating the Inbound e*Way (Feeder)                           | 32        |
| Creating the Outbound e*Way (Eater)                           | 34        |
| Creating the Multi-Mode e*Way                                 | 35        |
| Creating the e*Way Connection                                 | 35        |
| Event Types                                                   | 36        |
| Creating an Event Type Definition Using the Custom ETD Wizard | 36        |
| IMSClientETD.xsc                                              | 38        |
| The IMS MFS Wizard                                            | 39        |
| Considerations                                                | 40        |
| Creating an Event Type Using the IMS MFS Wizard               | 40        |
| Sample Input File — MFSSAMP.mfs                               | 40        |
| Intelligent Queues                                            | 43        |
| Creating the Intelligent Queue                                | 44        |
| Collaboration Rules                                           | <b>44</b> |
| Creating the Collaboration Rules                              | 45        |
| cr_Request_in Collaboration (Pass Through)                    | 45        |
| cr_Response_out Collaboration (Pass Through)                  | 45        |
| cr_ims_interchange Collaboration (Java)                       | 46        |
| Creating the Collaboration Rules Class                        | 47        |
| Creating the Collaborations                                   | 50        |
| Creating the Inbound col_Request_in e*Way Collaboration       | 50        |
| Creating the col_IMS_interchange Multi-Mode Collaboration     | 51        |
| Creating the col_Response_out e*Way Collaboration             | 53        |
| Executing the Schema                                          | 53        |
| Error Messages                                                | 54        |

### Chapter 5

| Java Methods                       | 55       |
|------------------------------------|----------|
| The IMSClientETD Class             | 55       |
| Methods of the IMSClientETD Class  | 56       |
| connect                            | 56       |
| disconnect                         | 57       |
| getBandrs                          | 57       |
| getDatastoreID                     | 57       |
| getLtermName                       | 58       |
| getMessage                         | 58       |
| getPassword                        | 59       |
| getPort                            | 59       |
| getRactGroupName                   | 59       |
| getRacfUserID                      | 60       |
| getReasonErrMsg                    | 60<br>61 |
| getReply<br>getPoplyBytec          | 61       |
| getReplyBytes<br>getPoturpErrMag   | 61       |
| getReturnErrMsg<br>getSegmentCount | 62       |
| getServer                          | 62       |
| getterver                          | 02       |

Contents

| getTranCode             | 63 |
|-------------------------|----|
| getTranCodeSrc          | 63 |
| <b>IMSRequest</b>       | 63 |
| IMSRequestWithMultiSegs | 64 |
| isConnected             | 64 |
| setBandrs               | 65 |
| setDatastoreID          | 65 |
| setLtermName            | 66 |
| setMessage              | 66 |
| setPassword             | 66 |
| setPort                 | 67 |
| setRacfGroupName        | 67 |
| setRacfUserID           | 68 |
| setServer               | 68 |
| setTranCode             | 69 |
| setTranCodeSrc          | 69 |
| terminate               | 70 |

### Index

71

### Chapter 1

## Introduction

This user's guide explains how to install and configure the e\*Way Intelligent Adapter for IMS (Java version).

### 1.1 **Overview**

### Information Management System (IMS)

IBM's IMS (Information Management System), is a database and transaction management system that provides an interface for users to access information in various databases via on-line transactions. IMS/TM (Transaction Manager), a message-based transaction processor, handles the execution of specific business application programs. IMS/DB (Database) is an entirely separate component providing access to the IMS hierarchical database from applications running under the IMS Transaction Manager, as well as the CICS transaction monitor.

### The e\*Way Intelligent Adapter for IMS

The IMS e\*Way enables the e\*Gate Integrator to connect with IBM's IMS/TM mainframe applications through IBM's IMS Connect. (See Figure 1.)

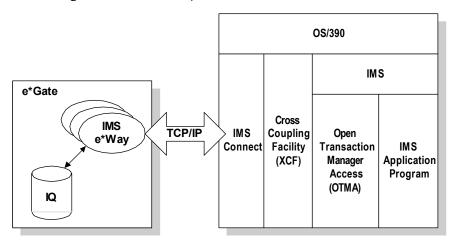

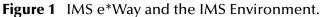

The e\*Way provides access to the Input and Output Descriptors (MID/MOD) of the IMS applications without requiring changes to the application. By capturing the field contents before screen formatting, the e\*Way is not affected by cosmetic changes to the application's screen design.

The e\*Way includes the IMS MFS Wizard conversion utility to facilitate the creation of input and output Event Type Definitions (ETDs) from IMS Message Format Service (MFS) files.

The implementation of the IMS e\*Way is in accordance with the IBM Documents *IMS TCP/IP OTMA Connection User's Guide and Reference*, Version 2.1.3, and *IMS Connect Guide and Reference*, Version 1). These documents describe the OTMA protocol and contain important prerequisite information for the configuration of IMS Connect on the mainframe.

A sample schema for the Java enabled IMS e\*Way is included on the installation CD-ROM which demonstrates how a non-conversational scenario (simple send/response) is managed.

### 1.1.1. Intended Reader

The reader of this guide is presumed:

- To be a developer or system administrator with the responsibility of maintaining the e\*Gate system.
- To be familiar with IMS transactions and OTMA protocol.
- To be familiar with Windows-style GUI operations.

### 1.1.2. Components

The following components comprise the Java-enabled IMS e\*Way:

- Jar files containing the logic required by the e\*Way to gain access to IMS.
- The **IMS e\*Way Connection** which provides access to information necessary for connecting to specified external connections.
- The **IMSClientETD.xsc** which allows the user to create hierarchical Event Type Definitions manually to be used in conjunction with the parsing engine contained within the extended Java Collaboration Service.
- The Java **IMS MFS Wizard** which generates Event Type Definitions (ETDs) that map input and output message segments at the field level.

A complete list of installed files appears in Table 1 on page 13.

### **1.2 Supported Operating Systems**

The IMS e\*Way is available on the following operating systems:

- Windows 2000, Windows XP, and Windows Server 2003
- HP-UX 11.0 and 11i (PA-RISC)
- IBM AIX 5.1L
- IBM z/OS V1.3 and V1.4
- Sun Solaris 8
- Japanese Windows 2000, Windows XP, and Windows Server 2003
- Japanese HP-UX 11.0 and 11i (PA-RISC)
- Japanese Sun Solaris 8
- Korean Sun Solaris 8

### **1.3 System Requirements**

To use the IMS e\*Way, you need the following:

- An e\*Gate Participating Host.
- A TCP/IP network connection.
- Additional disk space for e\*Way executable, configuration, library, and script files. The disk space is required on both the Participating and the Registry Host. Additional disk space is required to process and queue the data that this e\*Way processes; the amount necessary varies based on the type and size of the data being processed, and any external applications performing the processing.

### 1.3.1. Client Components

The client components of IMS have their own requirements; see the subject system's documentation for details.

### **1.4 External System Requirements**

*Note:* This document uses the term RACF when referring to RACF (Resource Access Control Facility) or equivalent products.

### Hardware Requirements

• A host processor capable of running the versions of the operating system, IMS, TCP/IP, and RACF detailed below.

### **Software Requirements**

• IMS Connect version 2.1 or 2.2.

### Software Requirements for IMS Connect

- IMS Version 7, 8, and 9.1 with the required maintenance APARs applied for each version. See IMS Connect Guide and Reference, "IMS Connect and IMS Coexistence" for more information about IMS and IMS Connect coexistence.
- TCP/IP (Version 3.2, 3.4 or later), APAR PQ13154, and APAR PQ38814.
- Resource Access Control Facility (RACF) Version 1.9.2 or later, or an equivalent product.

Important: IMS Connect does not support TCP/IP Version 3.3.

### **Chapter 2**

## Installation

This chapter explains the procedures for installing the IMS e\*Way.

Windows Installation on page 11 UNIX Installation on page 12 Files/Directories Created by the Installation on page 13

### 2.1 Windows Installation

### 2.1.1. Pre-installation

- Exit all Windows programs before running the setup program, including any anti-virus applications.
- You must have Administrator privileges to install this e\*Way.
- Open and review the **Readme.txt** for the IMS e\*Way regarding any additional requirements prior to installation. The Readme.txt is located on the Installation CD\_ROM at setup\addons\ewims.

### 2.1.2. Installation Procedure

To install the IMS e\*Way on a Windows system

- 1 Log in as an Administrator to the workstation on which the e\*Way will be installed.
- 2 Insert the e\*Way installation CD-ROM into the CD-ROM drive.
- 3 If the CD-ROM drive's autorun feature is enabled, the setup application launches automatically; skip ahead to step 4. Otherwise, use the Windows Explorer or the Control Panel's Add/Remove Applications feature to launch the file setup.exe on the CD-ROM drive.
- 4 The InstallShield setup application launches. Follow the installation instructions until you come to the **Please choose the product to install** dialog box.
- 5 Select **e\*Gate Integrator**, then click **Next**.
- 6 Follow the on-screen instructions until you come to the second **Please choose the product to install** dialog box.
- 7 Clear the check boxes for all selections except **Add-ons**, and then click **Next**.

- 8 Follow the on-screen instructions until you come to the **Select Components** dialog box.
- 9 Highlight (but do not check) e\*Ways, and then click the Change button. The Select Sub-components dialog box appears.
- 10 Select the **IMS e\*Way** and click **Continue**.
- 11 Follow the rest of the on-screen instructions to complete the installation of the IMS e\*Way. Be sure to install the e\*Way files in the suggested client installation directory. Unless directed otherwise by SeeBeyond support personnel, do not change the suggested installation directory settings.
- *Note:* Once you have installed and configured this e\*Way, you must incorporate it into a schema by defining and associating the appropriate Collaborations, Collaboration Rules, IQs, and Event Types before this e\*Way can perform its intended functions. For more information about any of these procedures, please see the online Help.

For more information about configuring e\*Ways or how to use the e\*Way Editor, see the e\*Gate Integrator User's Guide.

### 2.2 UNIX Installation

### 2.2.1. **Pre-installation**

You do not require root privileges to install this e\*Way. Log in under the user name that you wish to own the e\*Way files. Be sure that this user has sufficient privileges to create files in the e\*Gate directory tree.

### 2.2.2. Installation Procedure

#### To install the IMS e\*Way on a UNIX system

- 1 Log in on the workstation containing the CD-ROM drive, and insert the CD-ROM into the drive.
- 2 If necessary, mount the CD-ROM drive.
- 3 At the shell prompt, type:
  - cd /cdrom
- 4 Start the installation script by typing

#### setup.sh

- 5 A menu of options appears. Select the **Install e\*Way** option. Then, follow the additional on-screen directions.
- *Note:* Install the e\*Way files in the suggested *client* installation directory. The installation utility detects the appropriate installation directory. Do not change the suggested

*"installation directory" settings unless directed to do so by your SeeBeyond support representative.* 

- 6 After installation is complete, exit the installation utility and launch the Schema Designer.
- *Note:* Once you have installed and configured this e\*Way, incorporate it into a schema by defining and associating the appropriate Collaborations, Collaboration Rules, IQs, and Event Types before this e\*Way can perform its intended functions. For more information about any of these procedures, please see the online Help system.

For more information about configuring e\*Ways or how to use the e\*Way Editor, see the e\*Gate Integrator User's Guide.

### 2.3 Files/Directories Created by the Installation

The IMS e\*Way installation process installs the following files (see Table 1) within the e\*Gate directory tree. Files are installed within the **egate\client** tree on the Participating Host and committed to the **default** schema on the Registry Host.

| e*Gate Directory       | File(s)                                       |
|------------------------|-----------------------------------------------|
|                        | stcewims.ctl                                  |
| /bin/java/             | stcjintegra.jar<br>xerces.jar                 |
| /classes/              | stcutil.jar<br>stcexception.jar<br>stcims.jar |
| /configs/imsclientetd/ | IMSClientETD.def                              |
| /etd/                  | IMSClientETD.ctl                              |
| /etd/imsclientetd/     | IMSClientETD.xsc                              |

| Table 1         Files Created by the Installat |
|------------------------------------------------|
|------------------------------------------------|

## e\*Way Configuration

This chapter describes how to configure the following components of the IMS e\*Way.

- Multi-Mode e\*Way Configuration on page 14
- e\*Way Connection Configuration on page 20

### 3.1 Multi-Mode e\*Way Configuration

A Multi-Mode e\*Way is a multi-threaded component used to route and transform data within e\*Gate. Unlike traditional e\*Ways, Multi-Mode e\*Ways can use multiple simultaneous e\*Way Connections to communicate with several external systems, as well as IQs or JMS IQ Managers. The following describes how to create and configure the Multi-Mode e\*Way component for the IMS e\*Way. Multi-Mode e\*Way properties are set using the Schema Designer.

### 3.1.1. Creating a Multi-Mode e\*Way

- 1 Select the Navigator's Components tab.
- 2 Open the host on which you want to create the e\*Way.
- 3 On the Palette, click on the icon to create a new **e\*Way**.
- 4 Enter the name of the new e\*Way, then click **OK**.
- 5 Select the new e\*Way component, right-click, and select **Properties**. The e\*Way Properties dialog box opens.
- 6 The **Executable File** field defaults to **stceway.exe**. (stceway.exe is located in the "bin\" directory).
- 7 Type any additional command line arguments that the e\*Way may require in the **Additional Command Line Arguments** field, taking care to insert them *at the end* of the existing command-line string. Be careful not to change any of the default arguments unless you have specific need to do so.
- 8 Click **New** under the **Configuration File** field to create a new configuration file, **Find** to select an existing configuration file, or **Edit** to edit the currently selected file. The Editor opens to edit settings for the Multi-Mode e\*Way. The Multi-Mode e\*Way Configuration Editor opens. The following section provides more information on these parameters.

9 After selecting the desired parameters, go to the **File** menu and select **Save**, and **Promote to Run Time**.

For more information on Multi-Mode e\*Way settings and properties see the *e*\**Gate Integrator User's Guide, the Standard e*\**Way Intelligent Adapter User's Guide* or consult the e\*Way Editor's online Help.

### Multi-Mode e\*Way Configuration Parameters

The Multi-Mode e\*Way configuration parameters are arranged in the following sections:

- **JVM Settings** on page 15
- General Settings on page 18

### 3.1.2. JVM Settings

The JVM Settings control basic Java Virtual Machine settings. The JVM Settings section contains the following parameters:

- JNI DLL Absolute Pathname on page 15
- CLASSPATH Prepend on page 16
- CLASSPATH Override on page 16
- CLASSPATH Append From Environment Variable on page 17
- Initial Heap Size on page 17
- Maximum Heap Size on page 17
- Maximum Stack Size for Native Threads on page 17
- Maximum Stack Size for JVM Threads on page 17
- Disable JIT on page 18
- Remote debugging port number on page 18
- Suspend option for debugging on page 18

### **JNI DLL Absolute Pathname**

#### Description

Specifies the absolute pathname to where the JNI DLL installed by the *Java 2 SDK* 1.3.1\_02 is located on the Participating Host.

#### **Required Values**

A valid pathname.

#### **Additional Information**

The JNI dll name varies on different O/S platforms:

| OS      | Java 2 JNI DLL Name |
|---------|---------------------|
| Windows | jvm.dll             |
| Solaris | libjvm.so           |
| HP-UX   | libjvm.sl           |

The value assigned can contain a reference to an environment variable, by enclosing the variable name within a pair of % symbols. For example:

#### %MY\_JNIDLL%

Such variables can be used when multiple Participating Hosts are used on different platforms.

To ensure that the JNI DLL loads successfully, the Dynamic Load Library search path environment variable must be set appropriately to include all the directories under the Java 2 SDK (or JDK) installation directory that contain shared libraries (UNIX) or DLL.

### **CLASSPATH Prepend**

### Description

Specifies the paths to be prepended to the CLASSPATH environment variable for the JVM.

### **Required Values**

An absolute path or an environmental variable. This parameter is optional.

### **Additional Information**

If left unset, no paths are prepended to the CLASSPATH environment variable.

Existing environment variables may be referenced in this parameter by enclosing the variable name in a pair of % signs. For example:

%MY\_PRECLASSPATH%

### **CLASSPATH** Override

### Description

Specifies the complete CLASSPATH variable to be used by the JVM. This parameter is optional. If left unset, an appropriate CLASSPATH environment variable (consisting of required e\*Gate components concatenated with the system version of CLASSPATH) is set.

*Note:* All necessary JAR and ZIP files needed by both e\*Gate and the JVM must be included. It is advised that the **CLASSPATH Prepend** parameter should be used.

### **Required Values**

An absolute path or an environmental variable. This parameter is optional.

### **Additional Information**

Existing environment variables may be referenced in this parameter by enclosing the variable name in a pair of % signs. For example:

%MY\_CLASSPATH%

### **CLASSPATH Append From Environment Variable**

#### Description

Specifies whether the path is appended for the CLASSPATH environmental variable to jar and zip files needed by the JVM.

#### **Required Values**

YES or NO. The configured default is No.

### **Initial Heap Size**

#### Description

Specifies the value for the initial heap size in bytes. If set to 0 (zero), the preferred value for the initial heap size of the JVM is used.

#### **Required Values**

An integer between 0 and 2147483647. This parameter is optional.

### Maximum Heap Size

#### Description

Specifies the value of the maximum heap size in bytes. If set to 0 (zero), the preferred value for the maximum heap size of the JVM is used.

### **Required Values**

An integer between 0 and 2147483647. This parameter is optional.

### Maximum Stack Size for Native Threads

#### Description

Specifies the value of the maximum stack size in bytes for native threads. If set to 0 (zero), the default value is used.

#### **Required Values**

An integer between 0 and 2147483647. This parameter is optional.

### Maximum Stack Size for JVM Threads

#### Description

Specifies the value of the maximum stack size in bytes for JVM threads. If set to 0 (zero), the preferred value for the maximum heap size of the JVM is used.

### **Required Values**

An integer between 0 and 2147483647. This parameter is optional.

### **Disable JIT**

### Description

Specifies whether the Just-In-Time (JIT) compiler is disabled.

#### **Required Values**

YES or NO.

Note: This parameter is not supported for Java Release 1.

### Remote debugging port number

### Description

Specifies the port number for the remote debugging of the JVM.

### **Required Values**

An integer between 2000 and 65536.

### Suspend option for debugging

### Description

Specifies whether the option for debugging is enabled or suspended upon JVM startup.

### **Required Values**

YES or NO.

### 3.1.3. General Settings

For more information on the General Settings configuration parameters see the *e*\**Gate Integrator User's Guide*. The General Settings section contains the following parameters:

- Rollback Wait Interval on page 18
- Standard IQ FIFO on page 19

### **Rollback Wait Interval**

### Description

Specifies the time interval to wait before rolling back the transaction.

#### **Required Values**

A number within the range of 0 to 99999999, representing the time interval in milliseconds.

### Standard IQ FIFO

#### Description

Specifies whether the highest priority messages from all STC\_Standard IQs will be delivered in the first-in-first-out (FIFO) order.

#### **Required Values**

Select **YES** or **NO**. YES indicates that the e\*Way will retrieve messages from all STC\_Standard IQs in the first-in-first-out (FIFO) order. NO indicates that this feature is disabled. NO is the configured default.

### 3.2 **e\*Way Connection Configuration**

e\*Way Connections are the encoding of access information for specific external connections. The e\*Way Connection configuration file contains the parameters necessary for connecting with a specific external system. e\*Way Connection parameters are set using the Schema Designer.

### 3.2.1. Creating an e\*Way Connection

- 1 In the Schema Designer's Component editor, select the **e\*Way Connections** folder.
- 2 On the palette, click the **Create a New e\*Way Connection** button.
- 3 The **New e\*Way Connection Component** dialog box opens. Enter a name for the new e\*Way Connection and click **OK**.
- 4 Double-click on the new e\*Way Connection. The **e\*Way Connection Properties** dialog box opens (seeFigure 2).

| e*Way Connection - ecp_stc_ims Properties                                                                        | <u>_                                    </u> |
|----------------------------------------------------------------------------------------------------|----------------------------------------------|
| ecp_stc_ims                                                                                                    |                                              |
| e®Way Connection Type: MSClientETD                                                                               | •                                            |
| Event Type "get" interval                                                                                        |                                              |
| Time (in milliseconds) after a retrieval returns "no<br>event available" before attempting another<br>retrieval. |                                              |
|                                                                                                    |                                              |
|                                                                                                    | 10000                                        |
|                                                                                                    | 10000                                        |
| e#Way Connection Configuration File<br>configs\MSClientETD\ecp_stc_ims.cfg                                       | 10000                                        |
| -                                                                                                    | 10000<br>Edit                                |
| configs\MSClientETD\ecp_stc_ims.cfg                                                                              |                                              |
| configs\MSClientETD\ecp_stc_ims.cfg                                                                              |                                              |

Figure 2 e\*Way Connection Properties

- 5 From the e\*Way Connection Type drop-down box, select IMSClientETD.
- 6 Enter the **Event Type "get"** interval in the dialog box provided. The configured default is 10000 milliseconds.
- 7 Click New under the e\*Way Connection Configuration File field to create a new configuration file, Find to select an existing configuration file, or Edit to edit the currently selected file. The e\*Way Connection Configuration Editor opens. The following section provides more information on these e\*Way Connection parameters.

- 8 After selecting the desired parameters, go to the file menu and select **Save** and **Promote to Run Time**.
- *Note:* If changes are made to an existing e\*Way Connection file, any e\*Ways using the revised e\*Way Connection must be restarted.

### 3.2.2. e\*Way Connection Configuration Parameters

The e\*Way Connection configuration parameters are organized in the following sections:

- Connector on page 21
- TCPIP Configuration on page 23
- IRM Header on page 24

### 3.2.3. Connector

The Connector section contains the following top level parameters:

- Type on page 21
- Class on page 21
- Property.Tag on page 22
- Connection Establishment Mode on page 22
- Connection Inactivity Timeout on page 22
- Connection Verification Interval on page 22

### Type

#### Description

Specifies the connector type.

#### **Required Values**

String-set. The value is always **IMSClientETD by** default for IMSClientETD connections.

### Class

#### Description

Specifies the class name of the ETD connector object.

#### **Required Values**

String-set. A valid package name. The default is **com.stc.eways.ims.IMSClientETDConnector**.

### Property.Tag

### Description

Specifies the identity of the data source. This parameter is required by the current EBobConnectorFactory.

#### **Required Values**

String-set. A valid data source package name.

### **Connection Establishment Mode**

#### Description

Specifies how the connection with the external system is initiated and ended.

- **Automatic**: indicates that the connection is automatically established when the Collaboration is started, and it keeps the connection alive as needed.
- **OnDemand**: indicates that the connection is established on demand as business rules requiring a connection to the external system are performed. The connection is closed after the methods are completed.
- **Manual**: indicates that the user will explicitly call the connection connect and disconnect methods in their Collaboration as business rules.

#### **Required Values**

String-set. Select Automatic, OnDemand, or Manual. Manual is the configured default.

### **Connection Inactivity Timeout**

### Description

Specifies the timeout (in milliseconds) for the **Automatic** option for the Connection Establishment Mode parameter.

Specifies the minimum period of time (in milliseconds) between checks for the connection status with the database server.

- If the connection to the server is detected to be down during verification, the user Collaboration's **onConnectionDown** method is called.
- If the connection comes from a previous connection error, the user Collaboration's **onConnectionUp** method is called.
- If no value is specified, 60000 ms (milliseconds) is used by default.

#### **Required Values**

String-set. A valid number (number of milliseconds).

### **Connection Verification Interval**

#### Description

Specifies the timeout (in milliseconds) for the **Automatic** option for the Connection Establishment Mode parameter.

- If the value is left blank or set to 0 the connection does not timeout (is not brought down) due to inactivity. The connection is always kept alive. If the connection goes down, re-establishing connection is attempted automatically.
- If a non-zero value is specified, the connection manager attempts to monitor for inactivity and the connection is ended when the specified timeout value is reached.

#### **Required Values**

String-set. A valid number (number of milliseconds).

### 3.2.4. TCPIP Configuration

The TCPIP Configuration section contains information for connecting to Portal Infranet. This section contains the following top level parameters:

- Server on page 23
- Port on page 23

#### Server

#### Description

Specifies the name of the server host. This parameter is mandatory.

#### **Required Values**

String-set. The computer name of the server.

### Port

#### Description

Specifies the port that IMS Connect is listening on. This parameter is mandatory.

#### **Required Values**

String-set. The number for the port on which IMS Connect is listening.

### 3.2.5. IRM Header

The IRM (IMS Request Message) Header section contains the following top level parameters:

- **IRM\_LEN** on page 24
- IRM\_ID on page 24
- IRM\_F5 (Flow Control) on page 25
- IRM\_TIMER on page 25
- **IRM\_SOCT** on page 26
- **IRM\_CLIENTID** on page 26
- IRM\_F1 (MFS MOD Names) on page 26
- IRM\_F2 (COMMIT MODE) on page 27
- IRM\_F3 (Sync Level) on page 27
- IRM\_F4 (ACK/NAK/ Response) on page 27
- IRM\_TRNCOD\_SRC on page 28

- IRM\_TRNCOD on page 28
- IRM\_DESTID on page 28
- IRM\_LTERM on page 28
- IRM\_RACF\_USERID on page 29
- IRM\_RACF\_PW on page 29
- IRM\_RACF\_GRNAME on page 29
- IRM\_RACF\_GRNAME on page 29
- IRM\_HEADER\_ENCODING on page 29
- SEND\_DATA\_ENCODING on page 29
- **REPLY\_DATA\_ENCODING** on page 30
- *Note:* For a full description of the IRM header, see IBM's IMS Connect Guide and Reference (SC27-0946-00).

### IRM\_LEN

#### Description

Specifies the length of the IRM structure. The minimum size of the IRM for user written exits is 32. HWSIMSO0 and HWSSMPL0 have a minimum IRM length of 80.

#### **Required Values**

String-set. A valid IRM structure length. The configured default is 80.

### IRM\_ID

### Description

Specifies the identifier (character string) of the user exit that is to be driven after the complete message has been received. The IMS Connect-supplied user message exits reserve and use these IDs:

- \*IRMREQ\* for HWSIMSO0
- \*SAMPLE\* for HWSSMPL0

### **Required Values**

String-set. One of the three identifier character strings. The configured default is \*SAMPLE\*.

### IRM\_F5 (Flow Control)

#### Description

Specifies Flow Control properties.

- *Note:* SeeBeyond recommends using the default value **No\_Auto\_Flow**. Contact SeeBeyond Support before using any value other than **No\_Auto\_Flow**.
  - Client\_Headers: OTMA headers are built by the client.
  - **Client\_Translation**: Translation is done by the client.
  - **Single\_Message**: Only one message is returned on receive following the resume tpipe.
  - **No\_Auto\_Flow**: No auto flow of messages (see meaning for No\_Auto\_Flow\_Out).
  - Auto\_Flow\_Out: Auto flow of messages. All current messages are returned, one at a time, and the last receive waits for the next message for the IRM\_TIMER value. Set the IRM\_TIMER to be a large value. Use only if the client is a dedicated output client.
  - No\_Auto\_Flow\_Out: No auto flow of messages. All current messages are returned, one at a time, and the last receive waits for the next message for the IRM\_TIMER value. Set the IRM\_TIMER to be a small value. Use only if the client is a dedicated output client. This value is similar to Auto\_Flow\_Out, as described above, except that the IRM\_TIMER will cause the last receive to terminate.

#### **Required Values**

The recommended setting is No\_Auto\_Flow (default).

### **IRM\_TIMER**

#### Description

Specifies the time delay for the receive to the datastore after an ACK.

- .25 SEC: .25 seconds.
- **No\_Wait**: Does not set the timer (no wait occurs).
- **Block**: The receive waits indefinitely.

#### **Required Values**

Select one of the three options. The configured default is .25 SEC.

### IRM\_SOCT

#### Description

Specifies the socket connection type.

- **Transaction**: Transaction socket. The socket connection lasts across a single transaction.
- **Persistent**: Persistent socket. The socket connection lasts across multiple transactions.
- **Non\_Persistent**: Non-persistent socket. The socket connection lasts for a single exchange consisting of one input and one output.

*Note:* This socket type is not recommended when implementing conversational transactions due to the multiple connects and disconnects that would occur as a result.

#### **Required Values**

Select one of the three options. The configured default is Transaction.

### **IRM\_CLIENTID**

#### Description

Specifies the name of the client ID (character string) that is used by IMS Connect. If this string is not supplied from the client, then the user exit must generate it. The client ID is returned to IMS Connect from the exit in the EXIT PARMLIST field, EXPREA\_CLID.

#### **Required Values**

String-set. A valid client ID used by IMS Connect. The configured default is STCEWAY.

### IRM\_F1 (MFS MOD Names)

#### Description

Specifies whether the MFS Message Output Descriptor (MOD) should be returned as part of the output.

- MFS: The user requests MFS MOD name to be returned.
- **NO\_MFS**: The user requests no MFS MOD name to be returned.

When MFS is specified, a Request Mod Message (RMM) is returned as the first structure of the output message. This structure will have an ID of \*REQMOD\* followed by the MFS MOD name. For details, see IBM's IMS Connect Guide and Reference, (SC27-0946-00), page 59.

#### **Required Values**

Select one of the two options. The configured default is NO\_MFS.

### IRM\_F2 (COMMIT MODE)

#### Description

Specifies the **Commit Mode**. If this value is not supplied from the client, the user exit must use a default value.

- COMMIT\_MODE\_0:
- COMMIT\_MODE\_1:

#### **Required Values**

Select one of the two options. The configured default is COMMIT\_MODE\_0.

### IRM\_F3 (Sync Level)

#### Description

Specifies the Sync Level. If this value is not supplied from the client, the user exit must use a default value. I

- **SYNC\_LEVEL\_CONFIRM**: Must be used when the IRM\_F2 parameter (commit mode) is set to COMMIT\_MODE\_0.
- SYNC\_LEVEL\_NONE:

#### **Required Values**

Select one of the two options. If COMMIT\_MODE\_0 (IRM\_F2) is used, the Sync level must be SYNC\_LEVEL\_CONFIRM. The configured default is SYNC\_LEVEL\_CONFIRM.

### IRM\_F4 (ACK/NAK/ Response)

#### Description

Specifies the ACK/NAK/response expression sent to IMS Connect and forwarded to IMS. When the value is received and passed to the user exit, the exit builds the appropriate OTMA structure and returns it to IMS Connect. The ACK/NAK/DEALLOCATE/RESUME [A/N/D/R] must be sent to IMS Connect with no data element.

- ACK: Positive acknowledgment, used in response to a message sent to the client where the SYNC level is CONFIRM (SYNC \_LEVEL\_CONFIRM).
- NACK: Negative acknowledgment, used in response to a message sent to the client where the SYNC level is CONFIRM (SYNC \_LEVEL\_CONFIRM).
- **DEALLOCATE**: Deallocate connection is used to terminate rather than complete the conversation.
- **RESUME**: Resume TPIPE is used to request Asynchronous output data from IMS. (Not yet implemented)
- **SENDONLY**: Send only, used for a non-response transaction and for sending data to IMS.

• NO\_ACK: No request for acknowledgment or deallocation. When a response mode transaction or conversational transaction is being sent to IMS Connect, IRM\_F4 should be set to NO\_ACK.

#### **Required Values**

Select one of the six options. The configured default is NO\_ACK.

### IRM\_TRNCOD\_SRC

#### Description

Specifies where the transaction code is taken.

- CFG: The transaction code is to be taken from the configuration file.
- MESSAGE: the transaction code is the first 8 bytes of the message.

#### **Required Values**

Select one of the two options. The configured default is CFG.

### IRM\_TRNCOD

#### Description

Specifies the default IMS transaction code.

#### **Required Values**

String-set. A valid transaction code.

### **IRM\_DESTID**

#### Description

Specifies the Datastore name (IMS destination ID). This field must be specified by the client.

#### **Required Values**

String-set. A valid Datastore name/IMS destination ID (character string).

### **IRM\_LTERM**

#### Description

Specifies the IMS LTERM override. This field can be set to a valid name or to blanks.

#### **Required Values**

String-set. A valid LTERM name or blanks.

### IRM\_RACF\_USERID

#### Description

Specifies the RACF User ID. The client must provide the RACF user ID if RACF is to be used.

#### **Required Values**

String-set. A valid RACF user ID.

### IRM\_RACF\_PW

#### Description

Specifies the RACF PASSTICKET. The client must provide the RACF PASSTICKET if RACF is to be used.

#### **Required Values**

String-encrypt. A valid RACF PASSTICKET.

### IRM\_RACF\_GRNAME

#### Description

Specifies the RACF Group Name. The client must provide the RACF group name if RACF is to be used.

#### **Required Values**

String-set. A valid RACF group name.

### IRM\_HEADER\_ENCODING

#### Description

Specifies the encoding of the IRM Header parameters to be sent to IMS Connect.

#### **Required Values**

- Set to **ISO-8859-1** if the transaction content is ASCII. The IMS Connect \*SAMPLE\* exit will handle the translation to and from EBCDIC.
- Set to an **EBCDIC** code set such as **cp500** if the content is EBCDIC and/or no content translation is needed.

### SEND\_DATA\_ENCODING

#### Description

Specifies the encoding of the message body sent to IMS Connect.

#### **Required Values**

• Set to **NO TRANSLATION** to send the message body to IMS Connect without translation.

- Set to NO TRANSLATION when using the \*SAMPLE\* user exit with IRM Headers and message body in ASCII. The \*SAMPLE\* exit will handle translation to EBCDIC.
- Set to cp500 or other EBCDIC code page to translate the message body from ASCII to EBCDIC before sending to IMS Connect.
- If the message body is in a double-byte character set such as Japanese, set to the appropriate EBCDIC code page for that language, for example, **cp930** for Japanese.

### **REPLY\_DATA\_ENCODING**

#### Description

Specifies the encoding of the message body received back from IMS Connect.

#### **Required Values**

String-set. Set as follows:

- Set to **ISO-8859-1** if the transaction content is ASCII. The IMS Connect \*SAMPLE\* exit will handle the translation to and from EBCDIC.
- Set to an EBCDIC code set such as cp500 if the content is EBCDIC and/or no content translation is needed.
- If the content is a double-byte character set such as Japanese, set to the appropriate EBCDIC code page for that language, for example, **cp930** for Japanese.

### **Chapter 4**

## Implementation

This chapter presents information pertinent to implementing the Java-enabled IMS e\*Way in a production environment. It provides an introduction to the e\*Way components by demonstrating an implementation of the sample schemas. Two samples are provided for the Java enabled IMS e\*Way; **Java\_IMS.zip** that demonstrates the e\*Way on all supported platforms.

The following assumptions apply to this implementation:

- The IMS e\*Way has been successfully installed.
- The executable and the configuration files have been appropriately assigned.
- All necessary .jar files are accessible.

### 4.1 IMS Sample Implementation

During installation, the host and Control Broker are automatically created and configured. The default name of each is the name of the host on which you are installing the e\*Gate Schema Designer GUI. To complete the implementation of the Java-enabled IMS e\*Way, you will do the following:

- Make sure that the Control Broker is activated.
- In the e\*Gate Schema Designer, define and configure the following as necessary:
  - Inbound and outbound e\*Ways using **stcewfile.exe**.
  - The Multi-Mode e\*Way component as described in **Chapter 3**.
  - The e\*Way Connection as described in Chapter 3.
  - Event Type Definitions used to package data to be exchanged with the external system.
  - Collaboration Rules to process Events.
  - Collaborations, to be associated with each e\*Way component, to apply the required Collaboration Rules.
  - The destination to which data is published prior to being sent to the external system.

### 4.2 Importing the Sample Schema

Sample schemas for the Java enabled IMS e\*Way is available at ..\samples\ewims\.. on the Installation CD-ROM.

#### To import a sample schema

- 1 Start the e\*Gate Schema Designer GUI.
- 2 When the Schema DesignerSchema Designer prompts you to log in, select the host that you specified during installation, and enter your password.
- 3 You are then prompted to select a schema. Click **New**. The New Schema dialog box opens. (Schemas can also be imported or opened from the e\*Gate File menu by selecting **New Schema** or **Open Schema**.)
- 4 Enter a name for the new Schema. In this case, enter **IMS\_Sample**, or any name as desired.
- 5 To import the sample schema select **Create from Export**, and use **Find** to locate and select the sample .zip file on the CD-ROM. For Windows or UNIX operating systems select **Java\_IMS.zip**. Click **Open**.

The e\*Gate Schema Designer opens to the new schema. You are now ready to make any configuration changes that may be necessary for this sample schema to run on your specific system.

The following pages provide a description of how the sample schemas's e\*Way components are created and configured manually.

## 4.3 Creating and Configuring the e\*Ways

Component e\*Ways connect with external systems to poll or send data. They also transform and route data. Multi-Mode e\*Ways are used to run Java Collaborations that utilize e\*Way Connections to send and receive Events to and from multiple external systems. The following sections provide directions for creating the component e\*Way used by the sample schema.

### 4.3.1. Creating the Inbound e\*Way (Feeder)

- 1 Select the Navigator's **Components** tab.
- 2 Open the host on which you will create the e\*Ways.
- 3 Select the **Control Broker** that will manage the new e\*Ways.
- 4 On the palette, click the **Create a New e\*Way** button.
- 5 Enter the name of the new e\*Way (in this case "ew\_Request\_in"), then click OK.
- 6 Right-click the new e\*Way and select **Properties** to edit its properties.

7 The e\*Way Properties window opens (see Figure 3). Click the **Find** button beneath the **Executable File** field, and select **stcewfile.exe** as the executable file.

| e*Way -                                         | ew_Reque                                | est_in Pr      | operties |            | _ [       |
|-------------------------------------------------|-----------------------------------------|----------------|----------|------------|-----------|
| eneral Start Up Advanced Security               |                                         |                |          |            |           |
|                                                 | ew_Requ                                 | est_in         |          |            |           |
| Executa                                         | ble file                                |                |          |            |           |
| bin\stcev                                       | vfile.exe                               |                |          |            |           |
|                                                 |                                         |                |          | Clear      | Find      |
|                                                 | command lin                             | -              |          | RD% -rp %  | REGPORT   |
| % -un %_                                        | USERNAME                                | -              |          | RD% -rp %  | _REGPORT  |
| % -un %_                                        | _USERNAME<br>er                         | -              |          | RD% -rp %. |           |
| % -un % <u>-</u><br>Run as use<br>Administra    | _USERNAME<br>er                         | -              |          | RD% -rp %. | _REGPORT* |
| % -un %_<br>Run as use<br>Administra<br>Configu | _USERNAME<br>er<br>ator                 | -<br>5% -up %, | PASSWO   | RD% -rp %. | _REGPORT  |
| % -un %_<br>Run as use<br>Administra<br>Configu | _USERNAME<br>er<br>ator<br>iration file | -<br>5% -up %, | PASSWO   | RD% -rp %, | _REGPORT  |

Figure 3 Inbound e\*Way Properties dialog box

8 Under the **Configuration File** field, click the **New** (or Edit for saved e\*Ways) button. The Configuration Editor opens. Select the following settings for this configuration file.

| Parameter                                                             | Value                         |  |  |  |
|-----------------------------------------------------------------------|-------------------------------|--|--|--|
| General Settings (unless otherwise stated, leave settings as default) |                               |  |  |  |
| AllowIncoming                                                         | YES                           |  |  |  |
| AllowOutgoing                                                         | NO                            |  |  |  |
| Outbound Settings                                                     | Default                       |  |  |  |
| Poller Inbound Settings                                               |                               |  |  |  |
| PollDirectory                                                         | C:\INDATA (input file folder) |  |  |  |
| InputFileExtension                                                    | *.fin (input file extension)  |  |  |  |
| PollMilliseconds                                                      | 1000                          |  |  |  |
| Remove EOL                                                            | YES                           |  |  |  |
| MultipleRecordsPerFile                                                | No                            |  |  |  |
| MaxBytesPerLine                                                       | 4096                          |  |  |  |
| BytesPerLineIsFixed                                                   | NO                            |  |  |  |
| File Records Per eGate Event                                          | 1                             |  |  |  |
| Performance Testing                                                   | Default                       |  |  |  |

- 9 When the desired parameters have been entered, save the **configuration** file as **ew\_req\_in.cfg**.
- **10** From the File menu click **Promote to Run Time**. This closes the Configuration Editor.
- 11 In the e\*Way Properties window, use the **Startup**, **Advanced**, and **Security** tabs to modify the default settings for each e\*Way you configure.
  - A Use the **Startup** tab to specify whether the e\*Way starts automatically, or restarts after abnormal termination or due to scheduling, and so forth.
  - **B** Use the **Advanced** tab to specify or view the activity and error logging levels, as well as the Event threshold information.
  - **C** Use **Security** to view or set privilege assignments.
- 12 Select **OK** to close the e\*Way Properties window.

### 4.3.2. Creating the Outbound e\*Way (Eater)

- 1 On the palette, click the **Create a New e\*Way** button to create another e\*Way.
- 2 Enter the name of the new e\*Way (in this case "ew\_Response\_out"), then click OK.
- 3 Select the new e\*Way, right-click and select **Properties**. Click **Find** under the **Executable File** field and select **stcewfile.exe** as the executable file.
- 4 Under the **Configuration File** field, click the **New** button. The Configuration Editor opens. Select the following settings displayed in Table 3 for this configuration file.

| Parameter                                                             | Value        |  |  |  |
|-----------------------------------------------------------------------|--------------|--|--|--|
| General Settings (unless otherwise stated, leave settings as default) |              |  |  |  |
| AllowIncoming                                                         | NO           |  |  |  |
| AllowOutgoing                                                         | YES          |  |  |  |
| Outbound Settings                                                     |              |  |  |  |
| OutputDirectory                                                       | C:\DATA      |  |  |  |
| OutputFileName                                                        | output%d.dat |  |  |  |
| MultipleRecordsPerFile                                                | YES          |  |  |  |
| MaxRecordsPerFile                                                     | 10000        |  |  |  |
| AddEOL                                                                | YES          |  |  |  |
| Poller Inbound Settings                                               | Default      |  |  |  |
| Performance Testing                                                   | Default      |  |  |  |

**Table 3** Configuration Parameters for the Outbound e\*Way

5 Save the .cfg file as **ew\_resp\_out.cfg**, and from the File menu, click **Promote to Run Time** to move the file to the runtime environment and close the Configuration Editor.

- 6 In the e\*Way Properties window, use the **Startup**, **Advanced**, and **Security** tabs to modify the default settings for the e\*Way.
- 7 Click **OK** to close the e\*Way Properties window.

### 4.3.3. Creating the Multi-Mode e\*Way

- 1 Select the **Control Broker** that will manage the new e\*Way.
- 2 On the palette, click the **Create a New e\*Way** button.
- 3 Enter the name of the new e\*Way (in this case, "ew\_IMS\_interface"), then click OK.
- 4 Right-click the new e\*Way and select **Properties** to edit its properties.
- 5 When the e\*Way Properties window opens, click the **Find** button beneath the **Executable File** field, and confirm that **stceway.exe** is the executable file (stceway.exe is the default).
- <sup>6</sup> To edit the JVM Settings, select **New** (or **Edit** if you are editing the existing .cfg file) under Configuration file. The Multi-Mode e\*Way Configuration Editor opens.

See **Multi-Mode e\*Way Configuration Parameters** on page 15 for details on the parameters associated with the Multi-Mode e\*Way.

- 7 Save the .cfg file (**ew\_ims\_interface.cfg**), and **Promote to Run Time**.
- 8 In the e\*Way Properties window, use the **Startup**, **Advanced**, and **Security** tabs to modify the default settings for each.
- 9 Click **OK** to close e\*Way Properties window.

### 4.4 Creating the e\*Way Connection

An e\*Way Connection is the encoding of access information for an external connection. The e\*Way Connection configuration file contains the settings necessary for connecting with IMS.

- 1 Select the **e\*Way Connection** folder on the **Components** tab of the e\*Gate Navigator.
- 2 On the palette, click the Create a New e\*Way Connection button.
- 3 Enter the name of the e\*Way Connection (for this sample, "ecp\_stc\_ims"), then click OK.
- 4 Double-click the new e\*Way Connection to edit its properties.
- 5 The e\*Way Connection Properties window opens. Select **IMSClientETD** from the **e\*Way Connection Type** drop-down menu.
- 6 Enter the **Event Type "get" interval** in the dialog box provided. 10000 milliseconds is the configured default. The "get" interval is the intervening period at which, when subscribed to, the e\*Way connection is polled. (For the purpose of this sample, set the "get" interval to **100**.)

- 7 Under e\*Way Connection Configuration File, click the New (Edit) button.
- 8 The e\*Way Connection Editor opens. Select the following parameters listed in Table
   4. For more information on the IMS e\*Way Connection parameters, see e\*Way
   Connection Configuration Parameters on page 21.

| Parameter                                                      | Value                                   |  |  |  |
|----------------------------------------------------------------|-----------------------------------------|--|--|--|
| connector (unless otherwise stated, leave settings as default) |                                         |  |  |  |
| type                                                           | IMSClientETD                            |  |  |  |
| class                                                          | com.stc.eways.ims.IMSClientETDConnector |  |  |  |
| Connection Establishment Mode                                  | Manual                                  |  |  |  |
| TCPIP Configuration                                            |                                         |  |  |  |
| Server                                                         | server name                             |  |  |  |
| Port                                                           | port number                             |  |  |  |
| IRM Header                                                     |                                         |  |  |  |
| IRM_Len                                                        | 80                                      |  |  |  |
| IRM_ID                                                         | *SAMPLE*                                |  |  |  |
| IRM_CLIENTID                                                   | STCEWAY                                 |  |  |  |
| IRM_TRNCOD                                                     | PART                                    |  |  |  |
| IRM_DESTID                                                     | IVP1                                    |  |  |  |
| IRM_RACF_USERID                                                | USER99                                  |  |  |  |
| IRM_RACF_PW                                                    | PASSWORD                                |  |  |  |
| IRM_RACF_GRNAME                                                | SYS1                                    |  |  |  |

**Table 4** e\*Way Connection Configuration Parameters

9 Save the .cfg file (**ecp\_stc\_ims.cfg**) and promote to run time.

### 4.5 **Event Types**

Each packet of data within e\*Gate is referred to as an Event. Event Types are data labels that allow e\*Gate to process and route specific Events differently. e\*Gate uses Event Type Definitions (.xsc files) to parse, validate, and (if necessary) transform Events.

# 4.5.1. Creating an Event Type Definition Using the Custom ETD Wizard

The following procedure shows how to create an ETD using the Custom ETD Wizard.

- 1 Select the **Event Types** folder on the **Components** tab of the e\*Gate Navigator.
- 2 On the palette, click the **Create a New Event Type** button to create a new **Event Type**. Enter a name for the Event Type, then click **OK**.

- 3 Double-click the new event type to edit its properties.
- 4 When the **Properties** window opens, click the **New** button. The ETD Editor opens.
- 5 Select **New** from the **File** menu on **Task Manager**. The **New Event Type Definition** window opens.
- 6 Select the appropriate wizard. (For this Event Type, select **Custom ETD Wizard**. See Figure 4.)

Figure 4 New Event Type Definition - Custom ETD Wizard

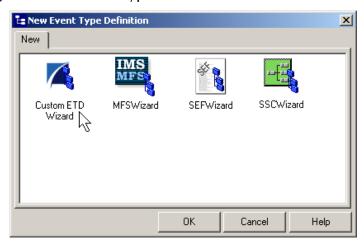

- 7 Enter a root node name. (For this example type GenericEvent.)
- 8 Enter a package name where the ETD Editor can place all the generated Java classes associated with the created ETD. (For this example, use **GenericEventPackage** as the package name.) Click **OK** and **Finish** to accept the names and open the ETD Editor to the new ETD.
- 9 Select GenericEvent in the Event Type Definition pane. Right click, and select Add Field, and as Child Node.
- 10 Select **GenericIn** and change the **structure** value under the **Properties** pane from **delim** to **fixed**.
- 11 Select **Field1** under **GenericIn** in the Event Type Definition pane, and change the **structure** value under the **Properties** pane from **delim** to **fixed**. (See Figure 5)

| ETD Editor:<br>ile Edit Help                                                                                                    |                                                                                                    |
|----------------------------------------------------------------------------------------------------|----------------------------------------------------------------------------------------------------|
| Cont Type                                                                                                    | Properties -GenericEvent                                                                                                    |
| Internal Templates     Image: section of the section of the section of th | (Name)GenericEventchildMaxundefinedchildMinundefinedcommentroot nodedefaultValuedefaultBytesdefaultEncodingASCIIencodingfixedValueformatjavaNameGenericEventjavaTypelengthFromundefinedlengthFromundefinedmaxOccurs1minOccurs1nickNameGenericEventordersequenceprecedencechildpublicfalsereferencescavOutputfalse |

Figure 5 Event Type Definition Editor

12 Click **File**, **Compile And Save**. After the file has compiled the methods are displayed in the **Event Type Definition** pane. **Promote to Run Time** and close the ETD Editor.

# 4.5.2. IMSClientETD.xsc

The **IMSClientETD** Event Type Definition (ETD) can be used as a Source and/or Destination Event Type in the Collaboration Rules. The **IMSClientETD.xsc** is "read-only" by design. The structure and properties can be displayed, but it cannot be modified in any way. To open the IMSClientETD in the ETD Editor do the following:

- 1 From the e\*Gate toolbar, click the ETD Editor 📲 button. The ETD Editor opens.
- 2 Click the Open 
   button on the ETD Editor toolbar, find, and select
   IMSClientETD.xsc (etd\IMSClientETD\IMSClientETD.xsc). The ETD opens.

| <b>=</b> ETD Editor: IMSClientET | D.xsc                                                                                                    |                                                                                                    |                                                 |
|----------------------------------|----------------------------------------------------------------------------------------------------|----------------------------------------------------------------------------------------------------|-------------------------------------------------|
| ile Edit Help                    |                                                                                                    |                                                                                                    |                                                 |
| D 😅 🖬   🏭   🖸   9                | ?                                                                                                    |                                                                                                    |                                                 |
| Event Type                       | Event Type Definition                                                                                                    | Properties -I                                                                                                    | ISClientETD                                     |
| Event Type<br>IMSClientETD       | Event Type Definition<br>Server<br>Port<br>Message<br>Bandrs<br>TranCode<br>TranCodeSrc<br>DatastoreID<br>LtermName<br>RacfUserID<br>RacfGroupName<br>Password<br>MSRequest<br>MSRequest<br>MSRequest<br>getReply<br>connect<br>isConnect<br>isConnected | Properties -IN<br>(Name)<br>avoidMatch<br>childMax<br>childMin<br>comment<br>defaultValue<br>defaultBytes<br>defaultEncodin<br>encoding<br>enumType<br>exact<br>fixedValue<br>format<br>group<br>inputMatch<br>javaType<br>length<br>lengthFrom<br>lengthSize<br>maxOccurs<br>member<br>minOccurs<br>offset<br>optional<br>order<br>override<br>precedence<br>readOnly<br>reference<br>scavOutput<br>scavenger | IMSClientETD<br>False<br>undefined<br>undefined |
|                                  |                                                                                                    | structure<br>type                                                                                                    | CLASS                                           |
|                                  | J                                                                                                    | local delimiters                                                                                                    |                                                 |

Figure 6 IMSClientETD Event Type Definition

**3** Save the file and Promote to Run Time to move the file to the run time environment.

# 4.5.3. The IMS MFS Wizard

The IMS MFS file converter (wizard) parses Message Formatting Services files and creates ETDs from the MID/MOD MSG definitions. The converter examines MSG, SEG, and MFLD statements and generates ETD node names and lengths.

- **MSG statements**: node generated, using Label and Type (Input or Output) to create the node name.
- **SEG statements**: a SEG subnode is created that contains all the MFLD statements before the next SEG or MSGEND statement.
- **MFLD statements**: the converter uses field names and the LTH= parameter to generate fixed length nodes.

- FMT, PDB, and TABLE sections of the file are not pertinent and are ignored.
- The following parameters are ignored: EJECT, PRINT, SPACE, STACK, UNSTAC, TITLE, ALPHA, EQU, COPY, RESCAN, ATTR, (SCA) and FILL.

### Considerations

- Be sure the MFS definitions are syntactically valid, and can be assembled by the IBM MFS language utility without errors. Invalid syntax may cause the converter to yield unpredictable results.
- Column positioning is critical: the converter assumes that **Labels** begin in column 0, **Operations** in column 10, and **Operands** in column 16.
- The converter does not currently support the parameters: **DO** and **MFLD** continuation lines.
- **Double byte characters** are not supported for node names.

### Creating an Event Type Using the IMS MFS Wizard

The MFS Wizard is used to generate ETDs from an IMS MFS (Message Format Service) file, that map input and output message segments at the field level. A sample MFS data file, **MFSSAMP.mfs**, is included on the Installation CD-ROM in the ...\samples\ewims directory. To create an ETD using the MFS Wizard do the following:

- 1 Select the **Event Types** folder on the **Components** tab of the e\*Gate Navigator.
- 2 On the palette, click the **Create a New Event Type** button. Enter a name for the Event Type, then click **OK**.
- 3 Double-click the new Event Type to edit its properties. When the **Properties** window opens, click the **New** button. The ETD Editor opens.
- 4 Select **New** from the ETD Editor's **File** menu. The **New Event Type Definition** window opens (see Figure 7).

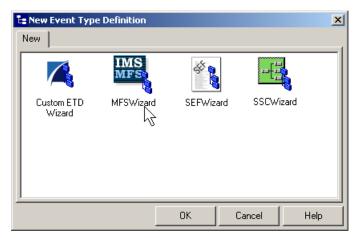

Figure 7 New Event Type Definition - IMS MFS Wizard

5 Select the MFSWizard and click OK. The MFS Wizard opens.

.1

- 6 On page two of the MFS Wizard, Enter the **Package Name** where the MFS Builder will place all generated Java classes associated with the created ETD.
- 7 Enter the MFS File Name by using the Browse button to navigate to the IMS MFS file that is used to create the ETD. For the sample, navigate to and select the MFSSAMP.mfs file provided on the Installation CD-ROM. (See Figure 8.)

| MFS Wizard - Step 1 |                                                                                                    | × |
|---------------------|----------------------------------------------------------------------------------------------------|---|
|                     | Enter a package name where the MFS builder can place all of<br>the generated Java classes associated with the created Event<br>Type Definition.<br>Package Name: com.stc.eways.MFSSample<br>Select an IMS MFS file to be used by the MFS builder to generate<br>an Event Type Definition File.<br>MFS File Name: C:\temp\MFSSAMP.mfs<br>Browse |   |
| SEEBEYOND           |                                                                                                    |   |
|                     | < <u>B</u> ack <u>N</u> ext > Cancel                                                                                                    |   |

Figure 8 IMS MFS Wizard - Page 2

8 Click Next. Confirm that the information entered is correct and click **OK**. The Generated ETD opens in the ETD Editor (see Figure 9).

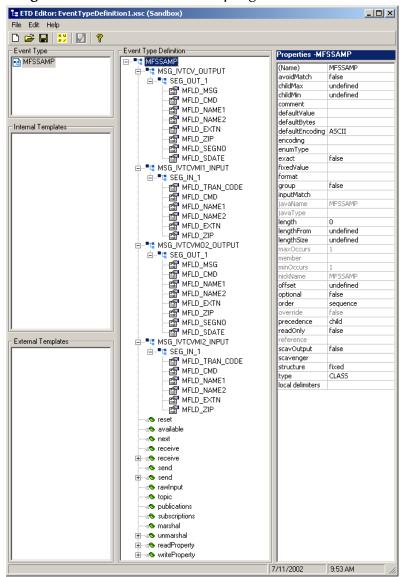

Figure 9 ETD Editor - MFSSample generated ETD

- 9 The ETD is now available to configure as needed. When finished, from the File menu click, **Compile and Save**, and **Promote to Run Time**.
- *Note:* For more information on the creating and modifying Java-enabled ETDs, see the "e\*Gate Integrator User's Guide" or consult e\*Gate's online help.

### Sample Input File — MFSSAMP.mfs

The sample MFS data file, **MFSSAMP.mfs**, is included on the Installation CD-ROM in the ..\samples\ewims directory. The text of the sample appears as follows

| PRINT | ON,N | IOGEN |                                                 | 00020000 |          |
|-------|------|-------|-------------------------------------------------|----------|----------|
| IVTCV | Þ    | 1SG   | TYPE=OUTPUT, SOR=(IVTCVF, IGNORE), NXT=IVTCVMI1 |          | 00440000 |
|       | 5    | SEG   |                                                 |          | 00450000 |
|       | Ν    | 1FLD  | MSG,LTH=40                                      |          | 00460000 |
|       | Þ    | 4FLD  | CMD, LTH=8                                      |          | 00470000 |
|       | Þ    | 4FLD  | NAME1,LTH=10                                    |          | 00480000 |
|       | Þ    | 4FLD  | NAME2, LTH=10                                   |          | 00490000 |
|       | Þ    | 1FLD  | EXTN,LTH=10                                     |          | 00500000 |
|       |      |       |                                                 |          |          |

|          | MFLD         | ZIP,LTH=7                                                                 | 00510000             |
|----------|--------------|---------------------------------------------------------------------------|----------------------|
|          | MFLD         | SEGNO, LTH=4                                                              | 00520000             |
|          | MFLD         | (SDATE, DATE2)                                                            | 00530000             |
|          | MSGEN        |                                                                           | 00540000             |
| IVTCVMI1 |              | TYPE=INPUT, SOR=(IVTCVF,IGNORE),NXT=IVTCVMO2                              | 00550000             |
|          | SEG          |                                                                           | 00560000             |
|          | MFLD         | 'IVTCV ', LTH=10                                                          | 00570000             |
|          | MFLD         | CMD,LTH=8<br>NAME1,LTH=10                                                 | 00580000<br>00590000 |
|          | MFLD<br>MFLD | NAME2, LTH=10                                                             | 00600000             |
|          | MFLD         | EXTN, LTH=10                                                              | 00610000             |
|          | MFLD         | ZIP, LTH=7                                                                | 00620000             |
|          | MSGEN        |                                                                           | 00630000             |
| IVTCVM02 |              | TYPE=OUTPUT,SOR=(IVTCVF,IGNORE),NXT=IVTCVMI2                              | 00640000             |
|          | SEG          |                                                                           | 00650000             |
|          | MFLD         | MSG,LTH=40                                                                | 00660000             |
|          | MFLD         | CMD, LTH=8                                                                | 00670000             |
|          | MFLD         | NAME1,LTH=10                                                              | 00680000             |
|          | MFLD         | NAME2,LTH=10                                                              | 00690000             |
|          | MFLD         | EXTN,LTH=10                                                               | 00700000             |
|          | MFLD         | ZIP, LTH=7                                                                | 00710000             |
|          | MFLD         | SEGNO, LTH=4                                                              | 00720000             |
|          | MFLD         | (SDATE, DATE2)                                                            | 00730000             |
| TIMOTRIA | MSGEN        |                                                                           | 00740000             |
| IVTCVMI2 |              | TYPE=INPUT, SOR=(IVTCVF,IGNORE),NXT=IVTCVMO2                              | 00750000             |
|          | SEG<br>MFLD  | ' ',LTH=4                                                                 | 00760000<br>00770000 |
|          | MFLD         | CMD, LTH=4<br>CMD, LTH=8                                                  | 00780000             |
|          | MFLD         | NAME1, LTH=10                                                             | 00790000             |
|          | MFLD         | NAME2, LTH=10                                                             | 00800000             |
|          | MFLD         | EXTN, LTH=10                                                              | 00810000             |
|          | MFLD         | ZIP, LTH=7                                                                | 00820000             |
|          | MSGEN        |                                                                           | 00830000             |
| IVTCVF   | FMT          |                                                                           | 00840000             |
|          | DEV          | TYPE=3270-A02, FEAT=IGNORE, SYSMSG=SYSMSGA, DSCA=X'00E0'                  | 00850000             |
|          | DIV          | TYPE=INOUT                                                                | 00860000             |
|          | DPAGE        | CURSOR=((10,34))                                                          | 00870000             |
|          | DFLD         | ***************************************                                   | X00880000            |
|          |              | ATTR=PROT, POS=(2,14), LTH=50                                             | 00890000             |
|          | DFLD         | '* IMS INSTALLATION VERIFICATION PROCEDURE *',                            | X00900000            |
|          |              | ATTR=PROT, POS=(3,14), LTH=50                                             | 00910000             |
|          | DFLD         | ·*************************************                                    | X00920000            |
|          | DELD         | ATTR=PROT, POS=(4,14), LTH=50                                             | 00930000             |
|          | DFLD         | 'TRANSACTION TYPE : CONVERSATIONAL', POS=(7,40), LTH=33,                  | X00940000            |
|          | DFLD         | ATTR=PROT<br>'DATE :', ATTR=PROT, POS=(8,40), LTH=18                      | 00950000<br>00960000 |
| SDATE    | DFLD         | POS=(8,59), LTH=8, ATTR=PROT                                              | 00970000             |
| SDATE    | DFLD         | 'PROCESS CODE (*1) :', ATTR=PROT, POS=(10,10), LTH=21                     | 00980000             |
| CMD      | DFLD         | POS=(10,34),LTH=8,ATTR=(HI,MOD)                                           | 00990000             |
|          | DFLD         | '(*1) PROCESS CODE ', ATTR=PROT, POS=(11,60), LTH=18                      | 01000000             |
|          | DFLD         | 'LAST NAME :', ATTR=PROT, POS=(12,10), LTH=21                             | 01010000             |
| NAME1    | DFLD         | POS=(12,34),LTH=10,ATTR=(HI,MOD)                                          | 01020000             |
|          | DFLD         | ADD ', ATTR=PROT, POS=(12,60), LTH=18                                     | 01030000             |
|          | DFLD         | DELETE ', ATTR=PROT, POS=(13,60), LTH=18                                  | 01040000             |
|          | DFLD         | 'FIRST NAME :', ATTR=PROT, POS=(14,10), LTH=21                            | 01050000             |
| NAME2    | DFLD         | POS=(14,34),LTH=10,ATTR=(HI,MOD)                                          | 01060000             |
|          | DFLD         | UPDATE ', ATTR=PROT, POS=(14,60), LTH=18                                  | 01070000             |
|          | DFLD         | DISPLAY ', ATTR=PROT, POS=(15,60), LTH=18                                 | 01080000             |
| "        | DFLD         | 'EXTENSION NUMBER :', ATTR=PROT, POS=(16,10), LTH=21                      | 01090000             |
| EXT#     | DFLD         | POS=(16,34),LTH=10,ATTR=(HI,MOD)                                          | 01100000             |
|          | DFLD         | ' TADD ', ATTR=PROT, POS=(16,60), LTH=18                                  | 01110000             |
|          | DFLD         | ' END ', ATTR=PROT, POS=(17,60), LTH=18                                   | 01120000             |
| ZIP      | DFLD         | 'INTERNAL ZIP CODE :', ATTR=PROT, POS=(18,10), LTH=21                     | 01130000<br>01140000 |
| MSG      |              | POS=(18,34),LTH=7,ATTR=(HI,MOD)                                           | 01150000             |
| DGII     | DFLD<br>DFLD | POS=(21,10),LTH=40,ATTR=PROT<br>'SEGMENTN :',ATTR=PROT,POS=(21,60),LTH=10 | 01160000             |
| SEGNO    | DFLD         | POS=(21,72),LTH=4,ATTR=PROT                                               | 01170000             |
| SYSMSGA  | DFLD         | POS=(23,1),LTH=79,ATTR=HI                                                 | 01180000             |
| 5151001  | FMTEN        |                                                                           | 01190000             |
|          | END          |                                                                           | 01200000             |
|          |              |                                                                           |                      |

# 4.6 Intelligent Queues

The next step is to create and associate **Intelligent Queues** (**IQs**). IQs manage the exchange of information between components within the e\*Gate system and provide non-volatile storage for data as it passes from one component to another. IQs use IQ Services to transport data. IQ Services provide the mechanism for moving Events between IQs, and for handling the low-level implementation of data exchange (such as system calls to initialize or reorganize a database).

The Java implementation of the IMS e\*Way uses the **SeeBeyond JMS** (Java Message Service) **IQ Service**. For more information on the SeeBeyond JMS IQ see the *SeeBeyond JMS Intelligent Queue User's Guide*.

# 4.6.1. Creating the Intelligent Queue

- 1 Select the Navigator's **Components** tab.
- 2 Open the host on which you want to create the IQ.
- 3 Open a **Control Broker**.
- 4 Select an IQ Manager.
- 5 On the palette, click the **Create a New IQ** 🙆 button.
- 6 Enter the name of the new IQ (in this case "IQ1"), then click OK.
- 7 Double-click the new **IQ** to edit its properties.
- 8 The **Service** defaults to **STC\_JMS\_IQ** and cannot be changed. This is true for any IQ created for an IQ Manager with the type **SeeBeyond\_JMS**.
- 9 Set the initialization string and the Event Type Get Interval if necessary. The default Event Type Get Interval of 100 Milliseconds is satisfactory for the purposes of this implementation.
- 10 On the **Advanced** tab, make sure that **Simple publish/subscribe** is checked under the **IQ behavior** section.
- 11 Click OK to close the IQ Properties window

# 4.7 **Collaboration Rules**

The next step is to create the Collaboration Rules that will extract and process selected information from the source Event Type defined above, according to its associated Collaboration Service.

From the **Schema Designer Task Bar**, select **Options** and click **Default Editor**. The default should be set to **Java**.

The sample schema calls for the creation of three Collaboration Rules files.

- cr\_Request\_in (Pass Through)
- cl\_Response\_out (Pass Through)
- cr\_ims\_interchange (Java)

# 4.7.1. Creating the Collaboration Rules

### cr\_Request\_in Collaboration (Pass Through)

- 1 Select the Navigator's **Components** tab in the e\*Gate Schema Designer.
- 2 In the Navigator, select the **Collaboration Rules** folder.
- 3 On the palette, click the **Create New Collaboration Rules** button.
- 4 Enter the name of the new Collaboration Rule Component (for this case "cr\_Request\_in"), then click OK.
- 5 Double-click the new Collaboration Rules Component. The **Collaboration Rules Properties** window opens.
- 6 The Service field defaults to Pass Through.
- 7 Go to the Subscriptions tab. Select GenericEvent under Available Input Event Types, and click the right arrow to move it to Selected Input Event Types. The box under Triggering Event should be checked.
- 8 Go to the **Publications** tab. Select **etd\_Request\_to\_ims** under **Available Output Event Types**, and click the right arrow to move it to **Selected Output Event Types**. Make sure that **etd\_Request\_to\_ims** is selected as default.

| Collaboration Rules - cr_Requ                                                                                                    | est_in Properties                             | <u> </u> |
|----------------------------------------------------------------------------------------------------|-----------------------------------------------|----------|
| Available Input Event Types<br>0000000<br>GenericInEvent<br>GenericOutEvent<br>Notification<br>etd_Request_to_ims<br>etd_Response_from_ims | Triggering Selected In     GenericEvent     ← |          |
|                                                                                                    |                                               |          |

### Figure 10 Collaboration Properties

9 Click **OK** to close the Collaboration Rules - cr\_Request\_in Properties window.

### cr\_Response\_out Collaboration (Pass Through)

1 To create the **cr\_Response\_out Collaboration Rules** repeat steps 1–9, substituting:

- **cr\_Response\_out** for the name in step 4.
- etd\_Response\_from\_ims for the Selected Input Event in step 7.
- GenericEvent for the Selected Output Event in step 8.

### cr\_ims\_interchange Collaboration (Java)

- 1 To create the Java Collaboration Rules select the **Collaboration Rules** folder.
- 2 On the palette, click the **Create New Collaboration Rules** button.
- 3 Enter the name of the new Collaboration Rule, then click **OK** (for this sample, use **cr\_ims\_interchange**).
- 4 Double-click the new Collaboration Rules Component to edit its properties. The Collaboration Rules Properties window opens.
- 5 From the **Service** field drop-down box, select **Java**. The **Collaboration Mapping** tab is now enabled, and the **Subscriptions** and **Publications** tabs are disabled.
- 6 In the **Initialization string** field, enter any required initialization string that the Collaboration Service may require. This field can be left blank.
- 7 Select the **Collaboration Mapping** tab (see Figure 11).

| General Subscrip | es - cr_ims_interchange Pr<br>ions Publications Collat |        |        |         |               |
|------------------|--------------------------------------------------------|--------|--------|---------|---------------|
| Instance Name    | ETD                                                    |        | Mode   | Trigger | Manual Publ   |
| req_in           | GenericEvent.xsc                                       | Find   | In     |         | N/A           |
| resp_out         | GenericEvent.xsc                                       | Find   | Out    | N/A     |               |
| ims_work         | IMSClientETD.xsc                                       | Find   | In/Out |         |               |
|                  |                                                        |        |        |         |               |
|                  |                                                        |        |        |         |               |
|                  |                                                        | Add In | stance | Re      | move Instance |

Figure 11 Collaboration Rules - Collaboration Mapping

- 8 Using the **Add Instance** button, create instances to coincide with the Event Types. For this sample, do the following:
  - A In the Instance Name column, enter **req\_in** for the instance name.
  - **B** Click **Find**, navigate to and double-click **GenericEvent.xsc**. This adds **GenericEvent.xsc** to the **ETD** column for this instance.

- **C** In the **Mode** column, select **In** from the drop–down list box. To access the dropdown list box, click the right portion of the **Mode** field for this instance.
- **D** In the **Trigger** column, make sure that the checkbox is selected (triggered).
- **E** In the **Manual Publish** column, make sure the value in N/A.
- 9 Repeat step 8 again using the following values:
  - Instance Name resp\_out
  - ETD GenericEvent.xsc
  - Mode Out
  - ◆ Trigger N/A
  - Manual Publish clear
- **10** Repeat step 8 using the following values:
  - Instance Name **ims\_work**
  - ETD IMSClientETD.xsc
  - ◆ Mode In/Out
  - Trigger clear
  - Manual Publish clear
- 11 Select the **General** tab, under the Collaboration Rule box, select **New**. The **Collaboration Rules Editor** opens.
- 12 For optimum viewing expand the window to full size, and expand the Source and Destination Events as well. The following section describes how the business logic for the schema is set up using the Java Collaboration Rules Editor.

# 4.8 Creating the Collaboration Rules Class

The section is given as an example of how to create the Collaboration Rules Class using the Java Collaboration Rules Editor. The completed Collaboration Rules .xpr file is included with the sample schema on the installation CD-ROM. Please refer to the completed class, **cr\_ims\_interchange.class** when completing the Collaboration Rules Properties.

1 As stated in the above section, the Java Collaboration Rules Editor opens to the **cr\_ims\_interchange.xpr** from the Collaboration Rules Properties dialog box by clicking the **New** or **Edit** button under the Collaboration Rules field. Expand to full size for optimum viewing, expanding the Source and Destination Events as well (see Figure 12).

| Collabora                                   | tion Ri   | ıles Edit  | or - i | cr ims    | inter   | chang    | e      |       |             |           |          |        |           |         |        |     |          |          |           |           |                  |          |                    | _ 🗆                   |
|---------------------------------------------|-----------|------------|--------|-----------|---------|----------|--------|-------|-------------|-----------|----------|--------|-----------|---------|--------|-----|----------|----------|-----------|-----------|------------------|----------|--------------------|-----------------------|
| ile Edit Vie                                |           |            | _      |           | ince    | enung    | _      |       |             |           |          |        |           |         |        |     |          |          |           |           |                  |          |                    |                       |
| <b>å</b>                                    |           |            |        |           |         |          |        |       |             |           |          |        |           |         |        |     |          |          |           |           |                  |          |                    |                       |
| Source Eve                                  | ente      |            |        |           |         |          |        |       |             |           |          |        |           |         |        |     |          | 🕻 Destin | ation Ev  | ente      |                  |          |                    |                       |
| - Soarce Eve<br>- Tereq_in [G               |           | vent1      |        |           |         |          |        |       |             |           |          |        |           |         |        |     |          | - Dosen  | ddon Ev   | 31103     | res              | o_out [G | enericEv           | ent1 •                |
| reset                                       |           | . rong     |        |           |         |          |        |       |             |           |          |        |           |         |        |     |          |          |           |           | 100              | -ootla   |                    | et = 🔊                |
| availa                                      |           |            |        |           |         |          |        |       |             |           |          |        |           |         |        |     |          |          |           |           |                  |          | availabl           |                       |
| ⊕ ⊲©next                                    |           |            |        |           |         |          |        |       |             |           |          |        |           |         |        |     |          |          |           |           |                  |          | nex                | -<br>d - <b>:%</b> -6 |
|                                             | ve        |            |        |           |         |          |        |       |             |           |          |        |           |         |        |     |          |          |           |           |                  |          | receiv             | e                     |
| ÷                                           | ve        |            |        |           |         |          |        |       |             |           |          |        |           |         |        |     |          |          |           |           |                  |          | receiv             | e•••-                 |
| 🗄 🔊 send                                    |           |            |        |           |         |          |        |       |             |           |          |        |           |         |        |     |          |          |           |           |                  |          | sen                | d 🗞 🦻                 |
| 🗄 🗢 send                                    |           |            |        |           |         |          |        |       |             |           |          |        |           |         |        |     |          |          |           |           |                  |          | sen                | d -:•®B               |
| 🕂 🖘 rawIr                                   | nput      |            |        |           |         |          |        |       |             |           |          |        |           |         |        |     |          |          |           |           |                  |          | rawInpu            | ut 🖘 🤆                |
| 🗄 🔊 topic                                   |           |            |        |           |         |          |        |       |             |           |          |        |           |         |        |     |          |          |           |           |                  |          | topi               | ic -: 🔊 - 🖯           |
| 🕂 🗢 public                                  |           |            |        |           |         |          |        |       |             |           |          |        |           |         |        |     |          |          |           |           |                  |          | blication          |                       |
| 🕂 🔊 subsc                                   |           | ;          |        |           |         |          |        |       |             |           |          |        |           |         |        |     |          |          |           |           |                  | sub      | scription          |                       |
|                                             |           |            |        |           |         |          |        |       |             |           |          |        |           |         |        |     |          |          |           |           |                  |          |                    | al ::: <b>%</b> -:    |
| 🕂 🐟 unma                                    |           |            |        |           |         |          |        |       |             |           |          |        |           |         |        |     |          |          |           |           |                  |          | nmarsha            |                       |
| + readF                                     |           |            |        |           |         |          |        |       |             |           |          |        |           |         |        |     |          |          |           |           |                  |          | Propert            |                       |
| 🕀 🔊 writel                                  |           | У          |        |           |         |          |        |       |             |           |          |        |           |         |        |     |          |          |           |           |                  | write    | Propert            |                       |
| Field1                                      |           |            |        |           |         |          |        |       |             |           |          |        |           |         |        |     |          |          |           |           |                  |          |                    | 1 😭                   |
| ims_work                                    |           | IENTEID    |        |           |         |          |        |       |             |           |          |        |           |         |        |     |          |          |           |           | ims <sub>.</sub> | work [I  |                    |                       |
| - Parve                                     | er        |            |        |           |         |          |        |       |             |           |          |        |           |         |        |     |          |          |           |           |                  |          | Serve              | r 留~…<br>t เชืื⊷      |
| - Port<br>Mess                              | 200       |            |        |           |         |          |        |       |             |           |          |        |           |         |        |     |          |          |           |           |                  |          | Messag             |                       |
| Bandi                                       |           |            |        |           |         |          |        |       |             |           |          |        |           |         |        |     |          |          |           |           |                  |          | Bandr              |                       |
| Panal Tran                                  |           |            |        |           |         |          |        |       |             |           |          |        |           |         |        |     |          |          |           |           |                  |          | [ranCod            |                       |
| - Particular Trans                          |           |            |        |           |         |          |        |       |             |           |          |        |           |         |        |     |          |          |           |           |                  |          | nCodeSr            |                       |
| Datas                                       |           |            |        |           |         |          |        |       |             |           |          |        |           |         |        |     |          |          |           |           |                  |          | astoreI            |                       |
| Lterm                                       |           |            |        |           |         |          |        |       |             |           |          |        |           |         |        |     |          |          |           |           |                  |          | ermNam             |                       |
| Racfl                                       |           |            |        |           |         |          |        |       |             |           |          |        |           |         |        |     |          |          |           |           |                  |          | cfUserI            |                       |
| Racf                                        |           | ame        |        |           |         |          |        |       |             |           |          |        |           |         |        |     |          |          |           |           |                  |          | oupNam             |                       |
| Passv                                       |           |            |        |           |         |          |        |       |             |           |          |        |           |         |        |     |          |          |           |           |                  | 1        | ,<br>asswor        | d 🚰                   |
| 🗄 🔊 IMSR                                    |           |            |        |           |         |          |        |       |             |           |          |        |           |         |        |     |          |          |           |           |                  | IM:      | 5Reques            | st - 🔊 - E            |
| 🗄 🖘 IMSR                                    | equest    | NithMulti  | Segs   |           |         |          |        |       |             |           |          |        |           |         |        |     |          |          |           |           | IMSReq           | JestWith | MultiSeg           | s -: 🔊 - 🖯            |
| ® IMSR                                      | equest    |            |        |           |         |          |        |       |             |           |          |        |           |         |        |     |          |          |           |           |                  | IM:      | 5Reques            | st -=•••              |
| ®getRe                                      | eply      |            |        |           |         |          |        |       |             |           |          |        |           |         |        |     |          |          |           |           |                  |          | getRepl            | у 🖘 🗠                 |
| ® conne                                     | ect       |            |        |           |         |          |        |       |             |           |          |        |           |         |        |     |          |          |           |           |                  |          | connec             | :t =:•                |
| ® discor                                    |           |            |        |           |         |          |        |       |             |           |          |        |           |         |        |     |          |          |           |           |                  |          | sconnec            |                       |
| i                                           | nected    |            |        |           |         |          |        |       |             |           |          |        |           |         |        |     |          |          |           |           |                  | isC      | onnecte            | d -:::•               |
| block                                       |           | break      | €.     | methor    | d 🔗     |          | var    | ۵     | for         | r 🍐       | if       | f ()   | ru        | le 🗄    | switch | n → | Car      | se 🖿     | while     | • Ľ       | do 🥏             | retu     | ırn <mark>!</mark> | th                    |
| try                                         | !         | catch      | {}     | cop;      | у ()    | datar    | map    | {}    | list lookup | p () tin  | nestamp  | ) ()   | unique    | id      |        |     |          |          |           |           |                  |          |                    |                       |
| iness Rules                                 |           |            |        |           |         |          |        |       |             |           |          |        |           |         |        |     |          |          |           |           |                  |          |                    |                       |
| • <mark>t</mark> cr_ims_ir<br>È≪©cr_im      |           |            |        |           |         |          |        | ends  | cr_ims_in   | iterchang | jeBase i | Implei | nents JCa | llabora | torExt | R   | ule Pr   | operti   | es        |           |                  |          |                    |                       |
| exect                                       |           |            |        |           |         |          |        | ssRul | les() thro  | ws Excej  | otion    |        |           |         |        | De  | escripti | on: Dist | olay tran | code to l | oq               |          |                    |                       |
| - 🔗 retBoolean : boolean retBoolean = true; |           |            |        |           |         |          | R      | Rule: |             |           |          |        |           |         |        |     |          |          |           |           |                  |          |                    |                       |
| ( ) Di                                      | splay tr  | an code    | to loq | : EGate.  | .collat | oTrace(o | letim: | s wo  | rk().getT   | ranCode   | 0)::     |        |           |         |        |     |          | - L T    | (         |           | true ce de l     | A.       |                    |                       |
|                                             |           |            |        | s_work(). |         |          |        |       |             |           |          |        |           |         |        |     | adte.com | abtrace  | (geams_   | work().ge | etTranCode(      | 95       |                    | *                     |
|                                             |           |            |        | : getims_ |         |          |        |       |             |           |          |        |           |         |        |     |          |          |           |           |                  |          |                    |                       |
|                                             |           |            | -      | EGate.co  |         |          | _      | work( | ().getMes   | ssage()); |          |        |           |         |        |     |          |          |           |           |                  |          |                    |                       |
|                                             |           |            |        | ns_work() |         |          |        |       |             | 1.02      |          |        |           |         |        |     |          |          |           |           |                  |          |                    |                       |
|                                             |           |            |        | : EGate.c |         |          |        |       |             |           |          |        |           |         |        |     |          |          |           |           |                  |          |                    |                       |
|                                             |           |            |        | ound etd  |         |          |        |       | ld1(getim   | is_work() | .getRep  | ply()) |           |         |        |     |          |          |           |           |                  |          |                    | _                     |
| 👉 😳 🌔 Di                                    | sconne    |            | -      | getims_w  | ork().  | disconn  | ect(); |       |             |           |          |        |           |         |        |     |          |          |           |           |                  |          |                    | $\overline{}$         |
|                                             |           |            |        |           |         |          |        |       |             |           |          |        |           |         |        |     |          |          |           |           |                  |          |                    |                       |
|                                             |           | eturn ret  |        |           |         |          |        |       |             |           |          |        |           |         |        | Do  | ocumer   | ntation: |           |           |                  |          |                    |                       |
| ere<br>userI⊗userI                          | nitialize | : public • | void u |           |         |          |        |       |             |           |          |        |           |         |        |     | ocumer   | ntation: |           |           |                  |          |                    |                       |

### Figure 12 The Collaboration Rules Editor

2 Select **retBoolean** in the **Business Rules** pane. All of the user–defined business rules are added as part of this method. To view the created code in the Business Rules window, click **View** on the Menu bar and select **Display Code**.

Each new rule is created by clicking the **rule** button on the Business Rules toolbar, or by dragging and dropping one object to another from the Source and Destination Events panes. For additional information on using the Java Collaboration Rules Editor, see the *e*\**Gate Integrator User's Guide*. When the **cr\_ims\_interchange** Business Rules are created they appear as they do in Figure 13.

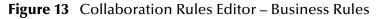

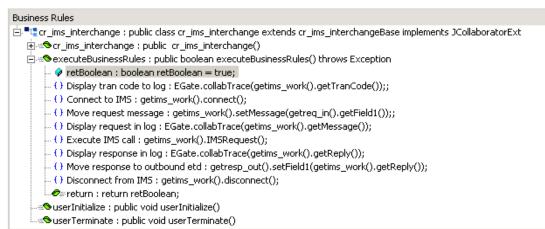

3 The **Display tran code to log** rule is a trace statement created by typing the following in the Rule Properties, Rule window:

EGate.collabTrace()

Drag **TranCode** located under **ims\_work** (Source Events) into the set of parentheses to create the following code:

EGate.collabTrace(getims\_work().getTranCode())

- 4 The **Connect to IMS** rule is created by dragging the **connect** method located under **ims\_work** (Source Events) into the Rule Properties, Rule window.
- 5 The Move request message rule is created by dragging and dropping Field1 under req\_in in the Source Events pane, to Message under ims\_work in the Destination Events pane. The following code is created:

getims\_work().setMessage(getreq\_in().getField1())

6 The **Display request in log** rule is another trace statement created by typing the following in the Rule Properties, Rule window:

```
EGate.collabTrace()
```

Drag **Mesage** located under **ims\_work** (Source Events) into the set of parentheses to create the following code:

EGate.collabTrace(getims\_work().getMessage())

7 The **Execute IMS call** rule is created by dragging the IMSRequest under ims\_work (Source Events) into the Rule Properties, Rule window to create the following code:

```
getims_work().IMSRequest()
```

8 The **Display response in log** rule is another trace statement created by typing the following in the Rule Properties, Rule window:

EGate.collabTrace()

Drag **the getReply** method located under **ims\_work** (Source Events) into the set of parentheses to create the following code:

```
EGate.collabTrace(getims_work().getReply())
```

9 The Move response to outbound etd rule is created by dragging Field1 under req\_in in the Destination Events pane to the Rule Properties, Rule window to create the following code:

getresp\_out().setField1()

Drag the **getReply** method located under **ims\_work** (Source Events) into the set of parentheses to create the following code:

getresp\_out().setField1(getims\_work().getReply())

10 The **Disconnect from IMS** rule is created by dragging the **disconnect** method located under **ims\_work** (Source Events) into the Rule Properties, Rule window to create the following code:

```
getims_work().disconnect()
```

11 When all the business logic has been defined, the code can be compiled by selecting **Compile** from the **File** menu. The **Save** menu opens, provide a name for the .xpr file. For further information on using the Collaboration Rules Editor see the *e*\**Gate Integrator User's Guide*.

# 4.9 **Creating the Collaborations**

Collaborations are the components that receive and process Event Types and forward the output to other e\*Gate components or to an external. Collaborations consist of the Subscriber, which "listens" for Events of a known type (sometimes from a given source) and the Publisher, which distributes the transformed Event to a specified recipient.

# 4.9.1. Creating the Inbound col\_Request\_in e\*Way Collaboration

- 1 In the e\*Gate Schema Designer, select the Navigator's **Components** tab.
- 2 Open the host on which you want to create the Collaboration, and select the **Control Broker.**
- 3 Select the **ew\_Request\_in** e\*Way to assign its Collaboration.
- 4 On the palette, click the **Create a New Collaboration** button.
- 5 Enter the name of the new Collaboration (for the sample, "col\_Request\_in") then click OK.
- 6 Double-click the new Collaboration to edit its properties. The **Collaboration Properties** dialog box opens (see Figure 14).
- 7 From the Collaboration Rules drop-down list box, select the Collaboration Rules file that you created previously (for the sample, "cr\_Request\_in").
- 8 In the **Subscriptions** area, click **Add** to define the input Event Types to which this Collaboration will subscribe.
  - A From the **Event Type** drop-down list box, select the Generic **Event Type** "GenericEvent."

- B Select the **Source** from the **Source** drop-down list box. In this case, it should be **<EXTERNAL>**.
- 9 In the **Publications** area, click **Add** to define the output **Event Types** that this Collaboration will publish.
  - A From the **Event Types** list, select the **Event Type** provided with the sample "etd\_Request\_to\_ims."
  - **B** Select the publication destination from the **Destination** list. In this case, it should be "**IQ1**."
  - C The value in the **Priority** column defaults to **5**.

| Figure 14 | Collaboration Properties col | _Request_ | _in |
|-----------|------------------------------|-----------|-----|
| 0         |                              |           | -   |

| Collaboration - col_Request_in | Properties              |           |
|--------------------------------|-------------------------|-----------|
| General Advanced               |                         |           |
| col_Request_in                 |                         |           |
| Collaboration Rules:           |                         |           |
| cr_Request_in                  | ▼                       | New Edit  |
| Subscriptions:                 |                         |           |
| Event Type                     | Source                  | Add       |
| GenericEvent (Required)        | 🔜 <external></external> | Delete    |
| Publications:                  |                         |           |
| Event Type                     |                         | Prior Add |
| etd_Request_to_ims             | 🔮 IQ1                   | 5 Delete  |
|                                |                         | Advanced  |
|                                |                         | Savanoca  |
|                                |                         |           |
|                                | OK Cancel <u>A</u> p    | ply Help  |

# 4.9.2. Creating the col\_IMS\_interchange Multi-Mode Collaboration

- 1 Select the Multi-Mode e\*Way to assign the Collaboration (for this sample, "ew\_IMS\_interface").
- 2 On the palette, click the **Create a New Collaboration** button.
- 3 Enter the name of the new Collaboration, then click **OK**. (For the sample, "col\_IMS\_interchange")
- 4 Double-click the new **Collaboration** to edit its properties. The **Collaboration Properties** dialog box opens (see Figure 15).
- 5 From the **Collaboration Rules** drop-down list box select the Collaboration Rules file that you created previously (for the sample, "**cr\_ims\_interchange**").
- 6 In the **Subscriptions** area, click **Add** to define the input Event Types to which this Collaboration will subscribe.

- A From the **Instance Name** field drop-down list box, select the Instance Name that you previously defined "**req\_in**."
- B From the **Event Type** drop-down list box, select the **Event Type** "etd\_Request\_to\_ims" provided with the sample schema.
- C From the **Source** drop-down list box, select the source (for this sample "col\_Request\_in").
- 7 In the **Publications** area, click **Add** to define the output **Event Types** that this Collaboration will publish.
  - A From the **Instance Name** drop-down list box, select the **Instance Name** that you previously defined "**resp\_out**."
  - B From the Event Types drop-down list box, select the Event Type "etd\_Response\_from\_ims" provided with the sample schema.
  - C Select the publication destination from the **Destination** drop-down list box. In this case, it should be "**IQ1**."
  - **D** The value in the **Priority** column defaults to **5**.

### Figure 15 Collaboration Properties - col\_IMS\_interchange

| Collaboration - col_IM | S_interchange Pro | operties       |         |         | >        |
|------------------------|-------------------|----------------|---------|---------|----------|
| General Advanced       |                   |                |         |         |          |
| col_IMS_inter          | change            |                |         |         |          |
| Collaboration Rules:   |                   |                |         |         |          |
| cr_ims_interchange     |                   |                | -       | New     | Edit     |
| Subscriptions:         |                   |                |         |         |          |
| Instance Name          | Event Type        | Source         |         |         | Add      |
| req_in                 | etd_Request_to    | jims 🐉 col_Red | uest_in |         | Delete   |
| Publications:          |                   |                |         |         |          |
| Instance Name          | Event Type        | Destination    | P       | riority | Add      |
|                        | etd_Response_fr   |                |         | 5       | Delete   |
| ims_work 💌             | GenericEvent      | ecp_IMS        |         | 5       | Delete   |
|                        |                   |                |         |         | Advanced |
| -                      |                   |                |         |         |          |

- 8 Again, in the **Publications** area, click **Add** to add an additional instance.
  - A From the **Instance Name** drop-down list box, select the **Instance Name** that you previously defined "**ims\_work**."
  - B From the **Event Types** drop-down list box, select the generic **Event Type** "GenericEvent."
  - C Select the publication destination from the **Destination** drop-down list box. In this case, it should be "**ecp\_IMS**."

- 9 The value in the **Priority** column defaults to 5.
- 10 Click the **Apply** button and click **OK** to close the Collaboration Properties dialog box.

### 4.9.3. Creating the col\_Response\_out e\*Way Collaboration

To create the **col\_Response\_out** e\*Way Collaboration follow the steps under **Creating the Inbound col\_Request\_in e\*Way Collaboration** on page 50, substituting the following properties as displayed in Figure 16:

- Subscriptions Event Type etd\_Response\_from\_ims
- Subscriptions Source col\_IMS\_interchange
- Publications Event Type GenericEvent
- Publications Destination <EXTERNAL>
- Publications Priority 5

### Figure 16 Collaboration Properties col\_Response\_out\_0

| Collaboration - col_Response_ | out Properties                                                                                                    | <u>_   ×</u> |
|-------------------------------|----------------------------------------------------------------------------------------------------|--------------|
| General Advanced              |                                                                                                    |              |
| col_Response_out              |                                                                                                    |              |
| Collaboration Rules:          |                                                                                                    |              |
| cr_Response_out               | 💌 N                                                                                                    | levv Edit    |
| Subscriptions:                |                                                                                                    |              |
| Event Type                    | Source                                                                                                    | Add          |
| etd_Response_from_ims (Requ   | ir 💑 col_IMS_interchange                                                                                                    | Delete       |
| Publications:                 |                                                                                                    |              |
| Event Type                    | Destination Price                                                                                                    |              |
| GenericEvent                  | Sector Alexandree Sector Alexandree Sector Alexa | 5<br>Delete  |
|                               |                                                                                                    | Advanced     |
|                               |                                                                                                    |              |
|                               |                                                                                                    |              |
|                               | OK Cancel <u>Apply</u>                                                                                                    | Help         |

# 4.10 Executing the Schema

To execute the IMS\_Sample schema, do the following:

1 Go to the command line prompt, and enter the following:

stccb -rh hostname -rs IMS\_Sample -un username -up user password -ln hostname\_cb

Substitute *hostname*, *username* and *user password* as appropriate.

- 2 Start the Schema Manager. Specify the server that contains the Control Broker you started in Step 1 above.
- 3 Select the IMS\_Sample schema.
- 4 Verify that the Control Broker is connected. To do this, select and right-click the Control Broker in the Schema Manager, and select **Status**. (The message in the Control tab of the console will indicate command *succeeded* and status as *up*.)
- 5 Select the IQ Manager, *hostname\_*igmgr, then right-click and select **Start**. (This will already be started if **Start automatically** is selected in the IQ Manager properties.)
- 6 Select each of the e\*Ways, right-click select **Start**. (These will already be started if **Start automatically** is selected in the e\*Way's properties.)
- 7 To view the output, copy the output file (specified in the Outbound e\*Way configuration file). Save to a convenient location, open.

*Note:* Opening the destination file while the schema is running will cause errors.

## 4.11 Error Messages

Errors will return an abbreviated error message to the e\*Way log and output data file. A more detailed message is sent to the MVS System. For example, running the IMS e\*Way with (a) a valid user ID and non-valid password, and (b) a non-valid user ID and a valid password returns the following message to the e\*Way:

```
*REQSTS*4, *REQSTS*40
```

The following message appears in the MVS Systems log:

```
ICH408I USER(P390 ) GROUP(SYS1 ) NAME(P390 ) 017
LOGON/JOB INITIATION - INVALID PASSWORD
IRR013I VERIFICATION FAILED. INVALID PASSWORD GIVEN.
HWSP1500E security violation; R=8, C=STCEWAY , RACFRC=8, RACFRS=0,
M=SDRC
ICH408I USER(BART ) GROUP(SYS1 ) NAME(??? ) 020
LOGON/JOB INITIATION - USER AT TERMINAL NOT RACF-DEFINED
IRR012I VERIFICATION FAILED. USER PROFILE NOT FOUND.
HWSP1500E security violation; R=8, C=STCEWAY , RACFRC=4, RACFRS=0,
M=SDRC
```

## **Chapter 5**

# Java Methods

The IMS e\*Way contains Java methods that are used to extend the functionality of the e\*Way. These methods are contained in the following class

# 5.1 The IMSClientETD Class

java.lang.Object

+ -- com.stc.eways.ims.EwayConnectionETDImpl

+ -- com.stc.eways.ims.IMSClientETD.

public class IMSClientETD

Extends com.stc.eway.ims.EwayConnectionETDImpl.

Implements com.stc.jcsre.ETDExt.

All implemented interfaces: com.stc.jcsre.ETD, com.stc.jcsre.ETDConstants, com.stc.jcsre.ETDExt.

### Methods of the IMSClientETD Class

These methods are described in detail on the following pages:

connect on page 56 disconnect on page 57 getBandrs on page 57 getDatastoreID on page 57 getLtermName on page 58 getMessage on page 58 getPassword on page 59 getPort on page 59 getRacfGroupName on page 59 getRacfUserID on page 60 getReasonErrMsg on page 60 getReply on page 61 getReplyBytes on page 61 getReturnErrMsg on page 61 getSegmentCount on page 62 getServer on page 62 getTranCode on page 63

getTranCodeSrc on page 63 **IMSRequest** on page 63 IMSRequestWithMultiSegs on page 64 isConnected on page 64 setBandrs on page 65 setDatastoreID on page 65 setLtermName on page 66 setMessage on page 66 setPassword on page 66 setPort on page 67 setRacfGroupName on page 67 setRacfUserID on page 68 setServer on page 68 setTranCode on page 69 setTranCodeSrc on page 69 terminate on page 70

### connect

### Description

Connect to server.

#### Syntax

public void connect()

#### Parameters

None

### **Return Values**

None

### Throws

com.stc.common.collabService.CollabConnException

### disconnect

### Description

Disconnect from server.

### Syntax

public void disconnect()

### Parameters

None

### **Return Values**

None

### Throws

com.stc.common.collabService.CollabConnException

### getBandrs

### Description

Called in the Collaboration to get the Bandrs (IRM\_F4) attribute.

### Syntax

public char getBandrs()

### Parameters

None

### **Return Values**

char

The BANDRS (NoAck, ACK, NACK, Deallocate, Resume, SendOnly).

### Throws

None

### getDatastoreID

### Description

Called in the Collaboration to get the DatastoreID attribute.

### Syntax

public java.lang.String getDatastoreID()

### Parameters

### **Return Values**

java.lang.String

The DatastoreID.

### Throws

None

### getLtermName

### Description

Called in the Collaboration to get the LtermName attribute.

### Syntax

public java.lang.String getLtermName()

### Parameters

None

### **Return Values**

**java.lang.String** The LtermName.

### Throws

None

### getMessage

### Description

Called in the Collaboration to get the Message attribute.

### Syntax

public java.lang.String getMessage()

### Parameters

None

### **Return Values**

**java.lang.String** The Message.

### Throws

### getPassword

### Description

Called in the Collaboration to get the Password attribute.

### Syntax

public java.lang.String getPassword()

#### Parameters

None

### **Return Values**

java.lang.String

The Password.

### Throws

None

### getPort

### Description

Called in the Collaboration to get the Port attribute.

### Syntax

public java.lang.String getPort()

### Parameters

None

### **Return Values**

**java.lang.String** The server Port.

### Throws

None

### getRacfGroupName

### Description

Called in the Collaboration to set the RacfGroupName attribute.

### Syntax

public java.lang.String getRacfGroupName()

### Parameters

### **Return Values**

java.lang.String

The RacfGroupName.

### Throws

None

### getRacfUserID

### Description

Called in the Collaboration to get the RacfUserID attribute.

### Syntax

public java.lang.String getRacfUserID()

### Parameters

None

### **Return Values**

**java.lang.String** The RacfUserID.

### Throws

None

### getReasonErrMsg

### Description

Returns a text explanation of the reason code from IMS Connect.

### Syntax

public java.lang.String getReasonErrMsg()

Parameters

None

### **Return Values**

java.lang.String Returns a text explanation of the reason code from IMS Connect.

### getReply

### Description

Called in the Collaboration to get the reply from the server.

### Syntax

public java.lang.String getReply()

### Parameters

None

### **Return Values**

**java.lang.String** The reply from the server.

### Throws

com.stc.common.collabService.CollabConnException com.stc.common.collabService.CollabDataException com.stc.common.collabService.CollabResendException

### getReplyBytes

### Description

Returns a message segment as a byte array, where (int seg) is the segment number. The first segment would be seg = 0.

### Syntax

```
public bytes[] getReplyBytes(int seg)
```

### Parameters

| Name | Туре | Description         |
|------|------|---------------------|
| seg  | int  | The segment number. |

### **Return Values**

bytes[]

Returns a message segment as a byte array.

### getReturnErrMsg

### Description

Returns a text explanation of the reason code from IMS Connect.

### Syntax

```
public java.lang.String getReturnErrMsg()
```

### Parameters

None

### **Return Values**

### java.lang.String

Returns a text explanation of the reason code from IMS Connect.

### getSegmentCount

### Description

Returns the number of segments in the reply vector.

### Syntax

public int getSegmentCount()

### Parameters

None

### **Return Values**

int

The number of segments in the reply vector.

### getServer

### Description

Called in the Collaboration to get the Server attribute.

### Syntax

public java.lang.String getServer()

### Parameters

None

### **Return Values**

**java.lang.String** The Server host.

### Throws

### getTranCode

### Description

Called in the Collaboration to get the TransCode attribute.

### Syntax

public java.lang.String getTranCode()

### Parameters

None

### **Return Values**

### java.lang.String

The transaction code (TransCode).

### Throws

None

### getTranCodeSrc

### Description

Called in the Collaboration to get the trans code source attribute.

### Syntax

public java.lang.String getTranCodeSrc()

### Parameters

None

### **Return Values**

java.lang.String The transaction code source (TransCodeSource).

### Throws

None

### **IMSRequest**

### Description

Called in the Collaboration to send a single segment message to the server.

### Syntax

public void IMSRequest(java.lang.String inputMessage)

### Parameters

| Name         | Туре             | Description                        |
|--------------|------------------|------------------------------------|
| inputMessage | java.lang.String | Message segment to be sent to IMS. |

### **Return Values**

None

#### Throws

com.stc.common.collabService.CollabConnException com.stc.common.collabService.CollabDataException com.stc.common.collabService.CollabResendException

### **IMSRequestWithMultiSegs**

### Description

Called in the Collaboration to send multi-segmented messages to the server.

### Syntax

public void IMSRequestWithMultiSegs(java.lang.String[] inputMessages)
meters

### Parameters

| Name          | Туре                | Description                         |
|---------------|---------------------|-------------------------------------|
| inputMessages | java.lang.String [] | Message segments to be sent to IMS. |

### **Return Values**

None

### Throws

com.stc.common.collabService.CollabConnException com.stc.common.collabService.CollabDataException com.stc.common.collabService.CollabResendException

### isConnected

### Description

Checks for a connection to the server.

### Syntax

public boolean isConnected()

### Parameters

None

### **Return Values**

### Boolean

#### Throws

com.stc.common.collabService.CollabConnException

### setBandrs

### Description

Called in the Collaboration to set the Bandrs (IRM\_F4) attribute.

### Syntax

```
public void setBandrs(char msg)
```

### Parameters

| Name | Туре | Description                                                                      |
|------|------|----------------------------------------------------------------------------------|
| msg  | char | blank = NoAck, A = ACK, N = NACK,<br>D = Deallocate, R = Resume,<br>S = SendOnly |

### **Return Values**

None

Throws

None

### setDatastoreID

### Description

Called in the Collaboration to set the datastoreID attribute.

### Syntax

public void setDatastoreID(java.lang.String msg)

### Parameters

| Name | Туре             | Description |
|------|------------------|-------------|
| msg  | java.lang.String | DatastoreID |

### **Return Values**

None

### Throws

### setLtermName

### Description

Called in the Collaboration to set the ltermName attribute.

### Syntax

public void setLtermName(java.lang.String msg)

### Parameters

| Name | Туре             | Description |
|------|------------------|-------------|
| msg  | java.lang.String | LtermName   |

### **Return Values**

None

#### Throws

None

### setMessage

### Description

Called in the Collaboration to set the message attribute.

### Syntax

public void setMessage(java.lang.String msg)

### Parameters

| Name | Туре             | Description |
|------|------------------|-------------|
| msg  | java.lang.String | Message     |

#### **Return Values**

None

### Throws

None

### setPassword

### Description

Called in the Collaboration to set the password attribute.

### Syntax

public void setPassword(java.lang.String msg)

### Parameters

| Name | Туре             | Description |
|------|------------------|-------------|
| msg  | java.lang.String | Password    |

**Return Values** 

None

Throws

None

### setPort

### Description

Called in the Collaboration to set the port attribute.

### Syntax

public void setPort(java.lang.String port)

#### Parameters

| Name | Туре             | Description |
|------|------------------|-------------|
| port | java.lang.String | Server Port |

**Return Values** 

None

### Throws

None

### setRacfGroupName

### Description

Called in the Collaboration to set the racfGroupName attribute.

### Syntax

```
public void setRacfGroupName(java.lang.String msg)
```

#### Parameters

| Name | Туре             | Description   |
|------|------------------|---------------|
| msg  | java.lang.String | RacfGroupName |

### **Return Values**

### Throws

None

### setRacfUserID

### Description

Called in the Collaboration to set the racfUserID attribute.

### Syntax

```
public void setRacfUserID(java.lang.String msg)
```

### Parameters

| Name | Туре             | Description   |
|------|------------------|---------------|
| msg  | java.lang.String | RacfGroupName |

#### **Return Values**

None

### Throws

None

### setServer

### Description

Called in the Collaboration to set the server attribute.

### Syntax

```
public void setServer(java.lang.String server)
```

### Parameters

| Name   | Туре             | Description |
|--------|------------------|-------------|
| server | java.lang.String | Server host |

### **Return Values**

None

### Throws

### set TranCode

### Description

Called in the Collaboration to set the trans code attribute.

### Syntax

public void setTranCode(java.lang.String msg)

### Parameters

| Name | Туре             | Description    |
|------|------------------|----------------|
| msg  | java.lang.String | The trans code |

### **Return Values**

None

#### Throws

None

### setTranCodeSrc

### Description

Called in the Collaboration to set the trans code source attribute. If tranCodeSrc is set to "MESSAGE", the transaction ID is picked up from the first eight bytes of the Message. Otherwise, it is picked up from the config file.

### Syntax

public void setTranCodeSrc(java.lang.String msg)

### Parameters

| Name | Туре             | Description           |
|------|------------------|-----------------------|
| msg  | java.lang.String | The trans code source |

### **Return Values**

None

### Throws

### terminate

### Description

Closes the external connection if NOT in a Subcollaboration. If in a Subcollaboration, releases resources used in the Subcollaboration , but does not close the external connection.

### Syntax

public void terminate()

### Parameters

None

**Return Values** 

None

### Throws

com.stc.common.collabService.CollabConnException

### Specified by

terminate in interface com.stc.jcsre.ETD

### Overrides

terminate in class com.stc.eways.ims.EwayConnectionETDImpl

# Index

### B

business rules creating 47 sample 47

### C

Collaboration Rules 44 .xpr files 47 creating 44, 45 editor 47 Java 47 properties 44 configuration 14 Multi-Mode e\*Way 14 Custom ETD Wizard 36

### D

Double byte characters 40

### E

e\*Way Connection creating 20, 35 get interval 20 parameters 20 Class 21 Connection Establishment Mode 22 Connection Inactivity Timeout 22 Connection Verification Interval 22 Connector 21 IRM Header 24 **IRM\_CLIENTID 26** IRM\_DESTID 28 IRM F1 26 IRM F2 27 IRM F3 27 IRM\_F4 27 IRM\_F5 25 **IRM\_HEADER\_ENCODING 29** IRM ID 24 IRM LEN 24 IRM\_LTERM 28

IRM\_RACF\_GRNAME 29 IRM\_RACF\_PW 29 IRM\_RACF\_USERID 29 IRM\_SOCT 26 IRM TIMER 25 IRM\_TRNCOD 28 IRM\_TRNCOD\_SRC 28 Port 23 Property Tag 22 REPLY\_DATA\_ENCODING 30 SEND\_DATA\_ENCODING 29 Server 23 **TCPIP Configuration 23** Type 21 e\*Ways creating and configuring 32 Inbound e\*Way 32 Multi-Mode e\*Way 35 Outbound e\*Way 34 error messages logs 54 ETDs 36 Event Type Definitions 36 Event Types 36

### 

implementation 31
 overview 31
importing the sample schema 32
IMSClientETD.xsc
 opening 38
installation
 directories and files created 13
 UNIX 12
 Windows 11
Intelligent Queues 43
 creating 43
IQs 43
 creating 43

### J

JVM settings 15

### Μ

methods 55 getReasonErrMsg 60 getReturnErrMsg 61 getSegmentCount 62 IMSClientETD Class 55 disconnect 57

getBandrs 57 getDatastoreID 57 getLtermName 58 getMessage 58 getPassword 59 getPort 59 getRacfGroupName 59 getRacfUserID 60 getReply 61 getServer 62 getTranCode 63 getTranCodeSrc 63 **IMSRequest 63** IMSRequestWithMultiSegs 64 isConnected 64 setBandrs 65 setDatastoreID 65 setLtermName 66 setMessage 66 setPassword 66 setPort 67 setRacfGroupName 67 setRacfUserID 68 setServer 68 setTranCode 69 setTranCodeSrc 69 terminate 70 Multi-Mode e\*Way creating 14 parameters 15 **CLASSPATH Append From Environment** Variable 17 CLASSPATH Override 16 CLASSPATH Prepend 16 Disable JIT 18 initial Heap Size 17 **JNI DLL Absolute Pathname 15 IVM Settings 15** Maximum Heap Size 17 Maximum Stack Size for JVM Threads 17 Maximum Stack Size for Native Threads 17 Remote debugging port number 18 Suspend option for debugging 18

### Ρ

parameters Class 21 CLASSPATH Append From Environment Variable 17 CLASSPATH Override 16 CLASSPATH Prepend 16 Connection 22 Connection Inactivity Timeout 22

Connection Verification Interval 22 Connector 21 Disable JIT 18 initial Heap Size 17 **IRM CLIENTID 26** IRM\_DESTID 28 IRM F1 26 IRM\_F2 27 IRM F3 27 IRM F4 27 IRM F5 25 **IRM\_HEADER\_ENCODING 29** IRM ID 24 IRM LEN 24 IRM LTERM 28 IRM RACF GRNAME 29 IRM\_RACF\_PW 29 **IRM RACF USERID 29** IRM\_SOCT 26 IRM TIMER 25 IRM TRNCOD 28 IRM TRNCOD SRC 28 JNI DLL Absolute Pathname 15 Maximum Heap Size 17 Maximum Stack Size for JVM Threads 17 Maximum Stack Size for Native Threads 17 Multi-Mode e\*Way 16 JNI DLL absolute pathname 15 JVM settings 15 Port 23 Property Tag 22 Remote debugging port number 18 **REPLY\_DATA\_ENCODING 30** SEND\_DATA\_ENCODING 29 Server 23 Suspend option for debugging 18 Type 21

### S

sample schema executing the schema 53 importing 32 schema importing 32